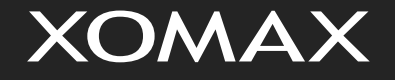

# Bedienungsanleitung **XM-DTSBN921**

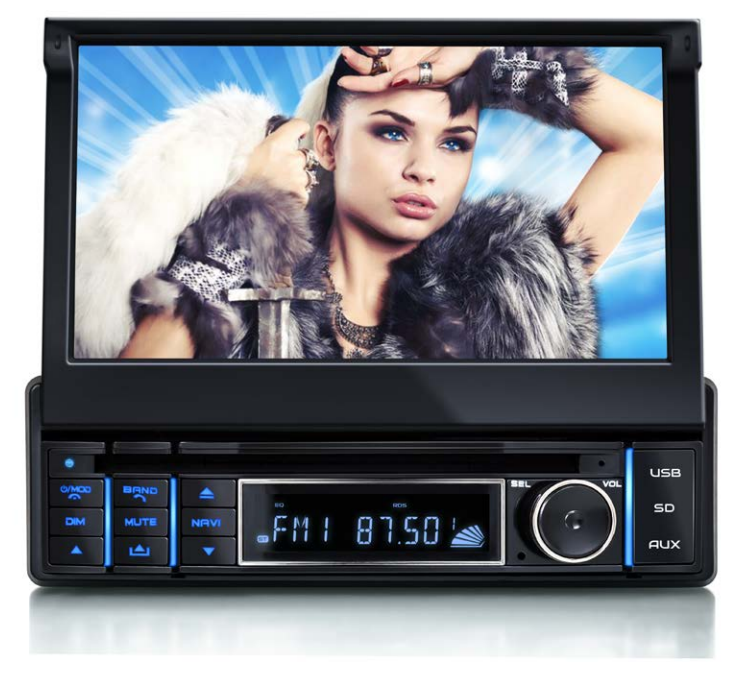

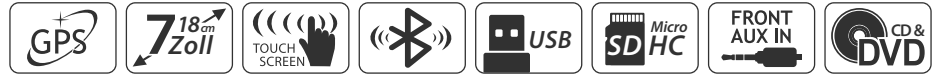

## Version 1.1

DEUTSCH

# Bedienungsanleitung **XOMAX XM-DTSBN921**

Vielen Dank für Ihr Vertrauen, das Sie uns mit dem Kauf des GPS-Multimedia-Systems XOMAX XM-DTSBN921 erwiesen haben. Wir wünschen Ihnen viel Spaß mit Ihrem neuen XOMAX Autoradio.

 $\frac{1}{1}$ 

Bitte lesen Sie sich diese Anleitung sorgfältig durch, bevor Sie das Gerät installieren und in Betrieb nehmen. Bewahren Sie diese Anleitung auf, damit Sie auch später bei Unklarheiten nachschlagen können.

Wir bemühen uns, unsere Online-Anleitungen regelmäßig zu aktualisieren. Sollte eine wichtige Information fehlen oder etwas unklar sein, schauen Sie auf unserer Webseite www.xomax.de nach einer aktuelleren Version der Bedienungsanleitung oder kontaktieren Sie unseren Kundenservice.

**Hinweis:** Änderungen technischer Daten und des Designs aufgrund technisch bedingter Modelländerungen bleiben ohne vorherige Ankündigung vorbehalten.

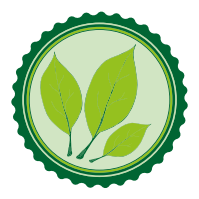

Wir legen großen Wert auf die Umwelt. Um sie zu schützen und sauber zu halten, werden bei uns keine auf Papier gedruckten Bedienungsanleitungen mit den Geräten ausgeliefert.

Dafür stellen wir Ihnen Online-Handbücher auf unserer Webseite www.xomax.de zu Verfügung. Diese können Sie von mobilen Geräten aus verwenden oder bei Bedarf auch selbst ausdrucken.

Version der Anleitung

Version 1.1 Letztes Update 15.02.2015

## <span id="page-2-0"></span>[Sicherheitshinweise und](#page-5-0)  [Vorsichtsmaßnahmen](#page-5-0) 6

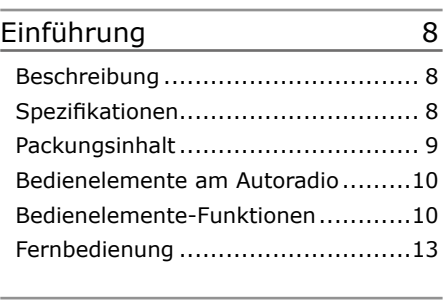

## [Installation](#page-13-0) 14 [Installationshinweise......................14](#page-13-0) Vor der Installation [........................14](#page-13-0)

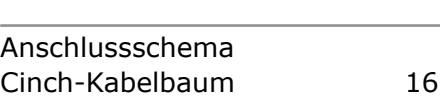

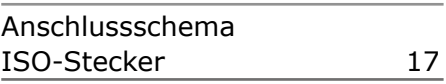

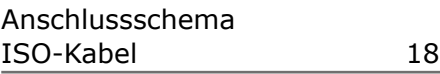

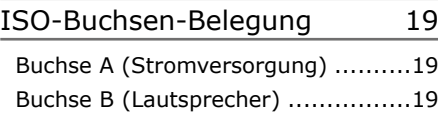

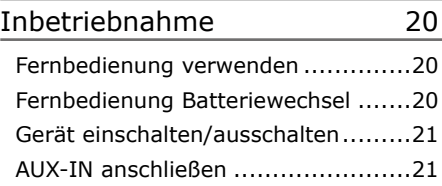

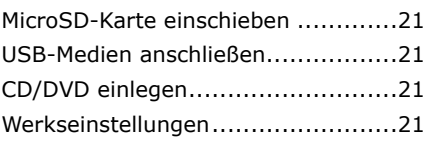

## [Grundfunktionen](#page-21-0) 22

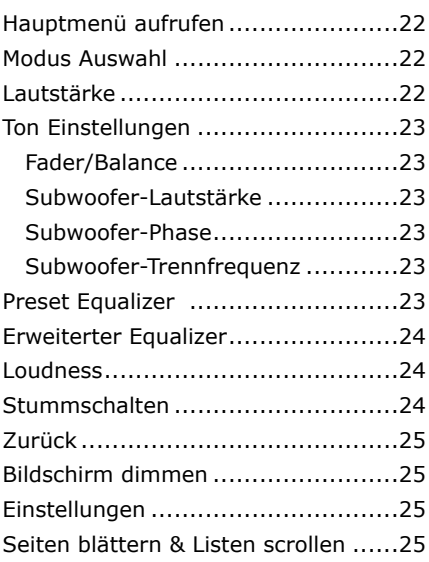

## [Design & Individualisierung](#page-25-0) 26

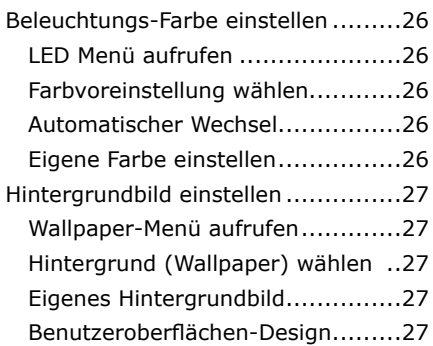

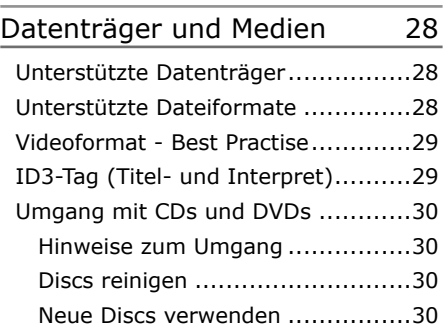

## [Radiomodus](#page-30-0) 31

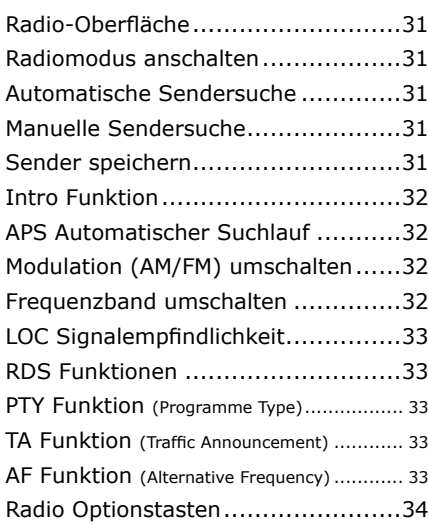

## [USB-,SD- und Disc-Modi 35](#page-34-0)

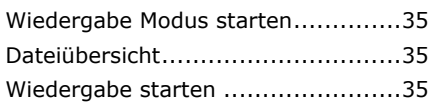

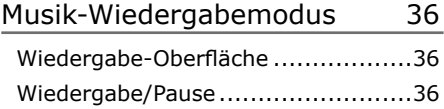

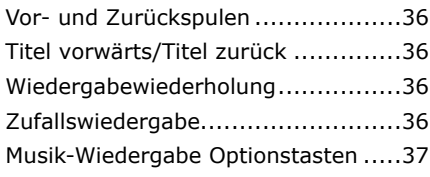

## [Video-Wiedergabemodus](#page-37-0) 38

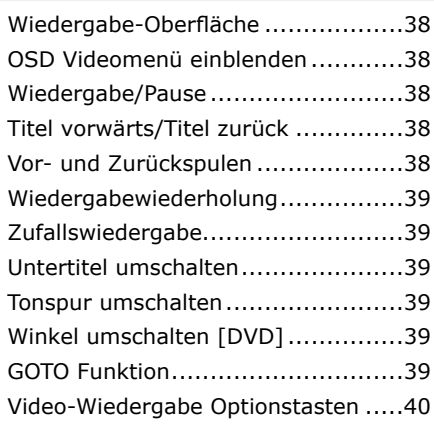

## [Bildbetrachter-Modus](#page-40-0) 41

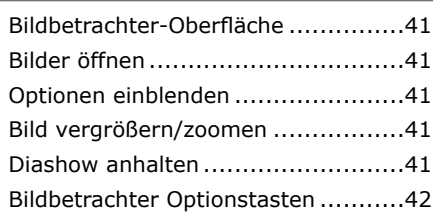

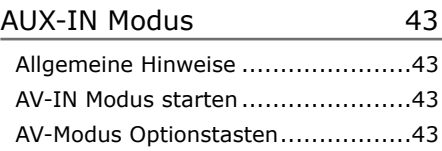

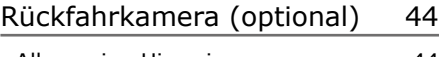

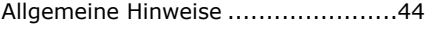

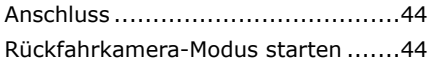

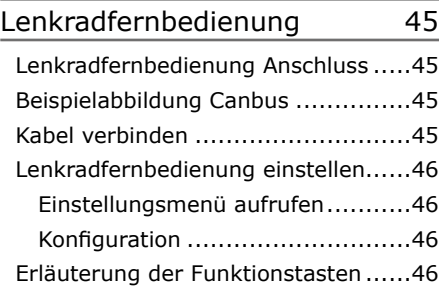

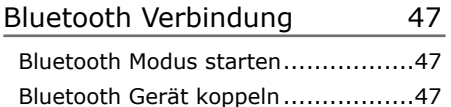

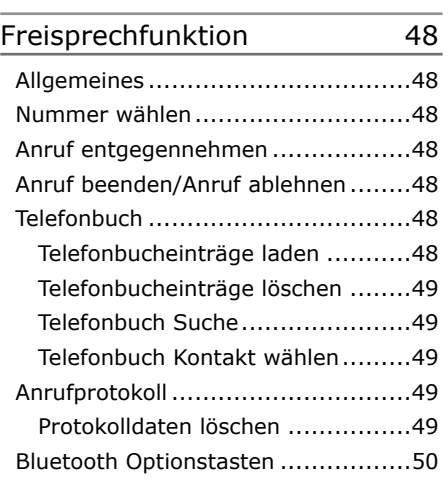

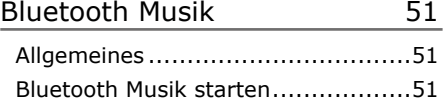

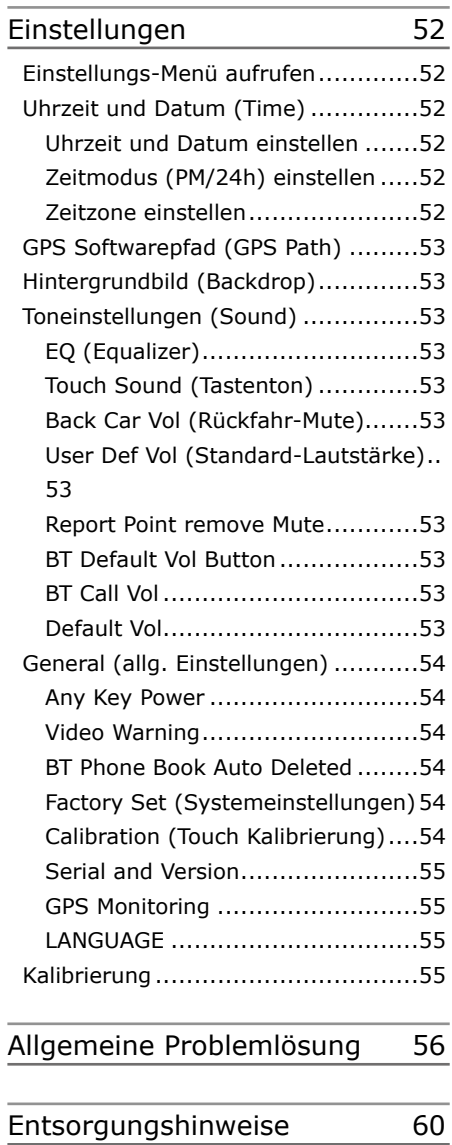

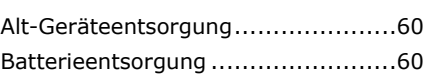

## <span id="page-5-0"></span>Sicherheitshinweise und Vorsichtsmaßnahmen

## Bedienung nur im Stand

Um Unfälle zu vermeiden, bedienen Sie das Gerät bitte niemals während der Fahrt. Halten Sie das Fahrzeug an einer sicheren Stelle, um das Gerät in Ruhe zu bedienen.

## **A** Installation

Lesen Sie die Installationsanleitung (im Lieferumfang enthalten) sorgfältig durch bevor Sie mit der Installation beginnen. Wir empfehlen, die Installation von einer fachkundigen Person oder einer Fachwerkstatt durchführen zu lassen.

#### **Betriebslautstärke**

Stellen Sie die Lautstärke immer auf ein Level ein, das Ihnen ermöglicht, Außengeräusche und insbesondere Warnsignale im Verkehr wahrzunehmen. Ein zu hoher Lautstärkepegel kann außerdem Gehörschäden verursachen.

## **Reparatur des Gerätes**

Öffnen Sie das Gerät nicht. Versuchen Sie nicht, das Gerät bei auftretenden Problemen eigenmächtig zu reparieren. Bei einer Öffnung besteht die Gefahr eines Stromschlages.

Benutzen Sie das Gerät nicht weiter, wenn ein Problem oder Defekt auftritt. Überlassen Sie alle größeren Wartungs- und Instandsetzungsarbeiten einer qualifizierten Fachwerkstatt.

**A** Bei einem beschädigten Gewährleistungssiegel droht Gewährleistungsverlust.

## **B** Stromversorgung

Verwenden Sie das Gerät ausschließlich an einem 12 Volt Bordnetz. Das Minus (-) muss an Masse (negativ) angeschlossen sein.

Bei einer falsch angelegten Erdung besteht Brandgefahr. Lassen Sie sich im Zweifelsfall bei Ihrem Händler oder in einer Fachwerkstatt beraten.

**A** Austausch von Sicherungen

Wenn Sie eine Sicherung ersetzen müssen, achten Sie genau darauf, dass die neue Sicherung die gleichen Eigenschaften (insbesondere die Amperezahl) aufweist, wie die alte Sicherung.

## **U** Überhitzung

Verdecken Sie keine Lüftungsöffnungen um Wärmeentwicklung und Hitzestau im Geräteinneren zu vermeiden. Ansonsten besteht Brandgefahr.

#### **A** Betriebstemperatur

Vergewissern Sie sich vor dem Einschalten des Gerätes, dass die Innentemperatur im Fahrzeug nicht über +60°C liegt. Ist es zu heiß im Fahrzeug, schalten Sie das Radio erst dann an, wenn die Innenraumtemperatur der Fahrgastzelle abgekühlt ist.

## **A** Reinigung des Gerätes

Halten Sie das Gerät sauber und befreien Sie es regelmäßig von Staub. Reinigen Sie das Gerät mit einem weichen und trockenen Tuch.

Gröbere Verschmutzungen können mit einem feuchten Tuch abgewischt werden. Verwenden Sie dazu keine chemischen oder alkoholhaltigen Reinigungsmittel, denn diese könnten den Lack angreifen und beschädigen.

### **A** Verwendung des Bildschirmes

Drücken Sie nicht zu stark auf das Display des Gerätes. Es kann zu Bildverzerrungen, Fehlfunktionen oder Schäden am Bildschirm führen.

Verwenden Sie keine spitzen oder scharfen Gegenstände, um das Touchscreen zu bedienen. Berühren sie den LCD Bildschirm lediglich mit dem Finger oder mit einem speziellen Stylus.

## **A** Feuchtigkeit

Um Feuergefahr und die Gefahr eines elektrischen Schlags zu vermeiden, setzen sie das Gerät weder Regen noch sonstiger Feuchtigkeit aus.

## Umgang mit CDs und DVDs

» Verschmutzungen, Kratzer und Staub können einem optischen Datenträger schaden.

» Bekleben Sie CDs/DVDs nicht und beschriften Sie sie nicht mit dafür ungeeigneten Schreibgeräten.

» Verbiegen Sie CDs und DVDs niemals.

» Bewahren Sie Ihre Datenträger in dafür vorgesehenen Hüllen auf, um Schäden zu vermeiden.

» Setzen Sie Ihre Datenträger niemals direktem Sonnenlicht oder direkter Lüfterhitze aus.

» Insbesondere im Fahrzeug sollten optische Datenträger nicht frei herumliegen, denn durch die Vibrationen und Bewegungen erleiden sie noch schneller Schäden.

» Fassen Sie CDs/DVDs nicht an der Spiegelseite an, um Verschmutzungen und Kratzer zu vermeiden.

» Um einen optischen Datenträger zu reinigen, sollten Sie niemals aggressive Reinigungsmittel, Alkohol oder Lösungsmittel verwenden.

» Verwenden Sie ein sauberes feines Tuch, um die Datenträgeroberfläche vorsichtig von innen nach außen sauber zu wischen.

## <span id="page-7-0"></span>Einführung

### Beschreibung

Das XOMAX XM-DTSBN912 ist ein All-In-One Multimedia Autoradio mit GPS Navigation und Europa Karten.

Das Multimedia und Navigationsystem fürs Auto ist mit praktischen Features ausgestattet: Es hat einen Audio-/ Video-Eingang, ein DVD-/CD-Laufwerk, einen MicroSD-Kartenslot und einen USB-Anschluss.

Musik, Videos und Bilder können von USB-Sticks, MicroSD-Karten, DVDs und CDs wiedergegeben werden. Dabei stehen Ihnen viele Multimediaformate zur Verfügung.

Das XOMAX XM-DTSBN921 hat einen 7 Zoll großen Touchscreen-Monitor, welcher sich auf Knopfdruck ausfahren lässt. Der Monitor liefert eine hochauflösende Bildwiedergabe mit bis zu 800x480 Pixeln im Breitbildformat.

Mein XOMAX, mein Stil: Dieses Autoradio passt sich Ihrem Stil an.

Sie können verschiedene Hintergrundbilder einstellen - sogar eigene von einer MicroSD-Karte. Die LED-Knopfbeleuchtung lässt sich aus den RxGxB Farben frei kombinieren.

Die grafische Oberfläche bietet zudem zwei verschiedene Designs an.

## Spezifikationen

#### **Allgemeine Daten**

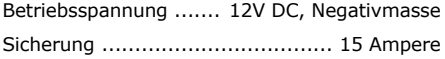

#### **Audio**

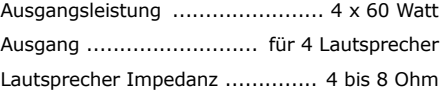

#### **TFT LCD Bildschirm**

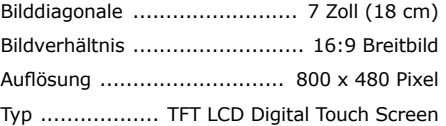

#### **FM-Radioempfänger**

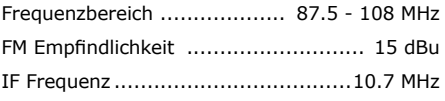

#### **AM-Radioempfänger**

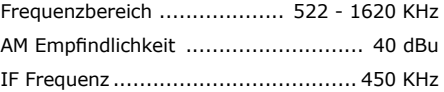

#### **Bluetooth**

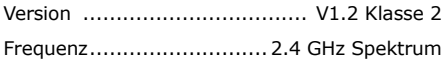

Änderungen technischer Daten und des Designs aufgrund technisch bedingter Modelländerungen bleiben ohne vorherige Ankündigung vorbehalten. Irrtümer vorbehalten.

## <span id="page-8-0"></span>Packungsinhalt

Im Standard Lieferumfang ist neben dem Autoradio noch folgendes Zubehör enthalten:

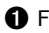

A Fernbedienung mit Batterie

- **@** Montageanleitung
- **O** GPS Antenne
- **@** Navisoftware auf MicroSD
- E Anschlusskabelbaum
- **6** 1DIN Blende

**i** Hinweis: Der Packungsinhalt könnte aufgrund von Modellupdates und -anpassungen abweichen.

- G 1DIN Einbaurahmen
- **B** Ausziehschlüssel
- **9** ISO-Anschlusskabel

Bitte kontrollieren Sie das mitgelieferte Zubehör auf Vollständigkeit.

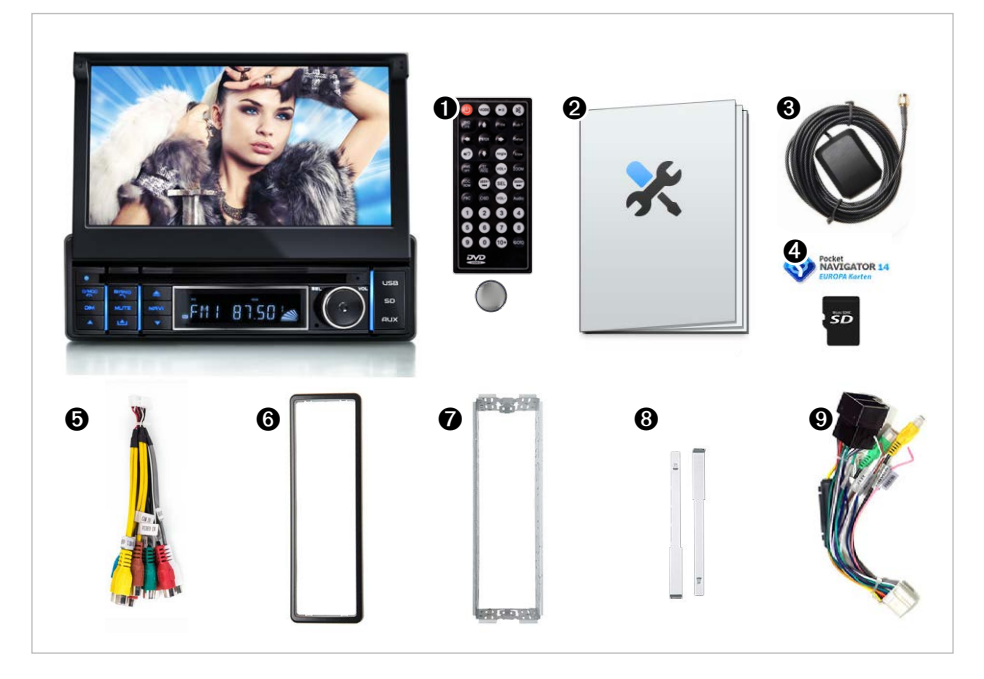

Die Abbildungen sind beispielhaft. Sie können optisch vom Original abweichen.

## <span id="page-9-0"></span>Bedienelemente am Autoradio

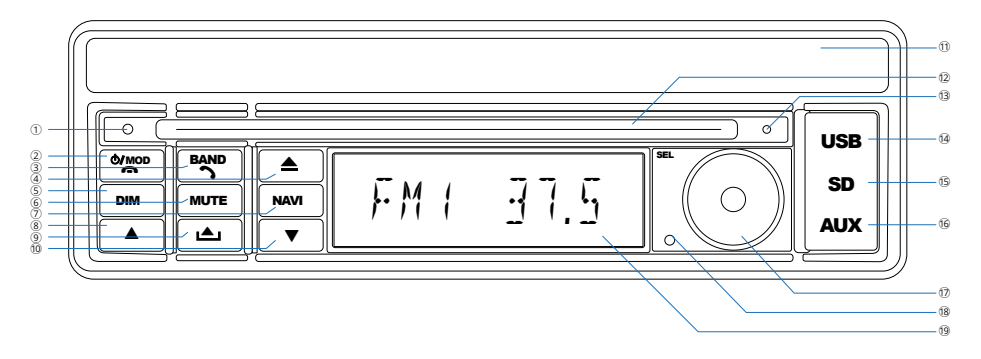

## Bedienelemente-Funktionen

#### 1 **Reset/Zurücksetzen**

Mit dem innen liegenden Knopf kann das Autoradio auf Werkseinstellungen zurückgesetzt werden.

#### 2 **/MOD /**U **an-/ausschalten**

Drücken Sie den Knopf, um das Autoradio anzuschalten.

Um das Autoradio auszuschalten, halten Sie den Knopf ca. 3 Sekunden gedrückt.

#### **Modus umschalten**

Wenn das Autoradio angeschaltet ist, drücken Sie kurz diesen Knopf, um zum nächsten Betriebsmodus zu wechseln.

Sie können so zwischen den Modi in der Reihenfolge **[Radio]**, **[Disc]**, **[SD-Card]**, **[AV-IN 1],** [**BT], [AV-IN 2], [USB]**  umschalten.

Wenn ein Datenträger nicht eingelegt ist, wird der entsprechende Modus ignoriert.

#### **Anruf auflegen/abweisen**

[**Bluetooth-Modus]** Im Telefoniermodus kann mit einem Knopfdruck ein laufendes Gespräch beendet oder ein ankommender Anruf abgewiesen werden.

#### 3 **BAND/**� **Frequenzband umschalten**

**[Radio]** rücken Sie den **BAND/**� Knopf, um das Frequenzband zwischen FM1, FM2, FM3, AM1 und AM2 umzuschalten.

#### **Anruf annehmen/starten**

[**Bluetooth]** Im Telefoniermodus kann mit einem Knopfdruck auf **BAND/**� eine gewählte Nummer angerufen oder ein eingehendes Gespräch angenommen werden.

### 4B **Datenträger auswerfen**

Drücken Sie den Knopf, um die eingelegte CD bzw. DVD auszuwerfen.

#### 5 **DIM Bildschirm dimmen**

Drücken Sie auf den **DIM** Knopf, um den Bildschirm auszuschalten.

Um den Bildschirm wieder anzuschalten, können Sie eine Beliebige Taste drücken oder auf eine beliebige Stelle auf dem Touchscreen tippen.

### 6 **MUTE Stummschalten An/Aus**

Drücken Sie den **MUTE** Knopf, um die Tonausgabe stummzuschalten bzw. um die Tonausgabe danach wieder anzuschalten.

### 7 **NAVI Navigation**

Drücken Sie den **NAVI** Knopf, um in den Navigationsmodus zu wechseln oder die Navigation zu starten.

#### 8� **Bildschirm neigen**

Mit dem A Knopf kann der Bildschirm stufenweise nach unten geneigt werden.

#### 9A **Bildschirm öffnen/schließen**

Drücken Sie diesen Knopf, um den Bildschirm automatisch herauszufahren bzw. einzufahren.

#### A� **Bildschirm neigen**

Mit dem� Knopf kann der Bildschirm stufenweise nach oben geneigt werden.

#### B **Bildschirm**

Der berührungsempfindliche Bildschirm ist der Hauptbildschirm.

Dieser zeigt Videos, Bilder, alle wichtigen Informationen und Menüs an.

#### C **CD/DVD Einschub**

Schieben Sie einen kompatiblen Datenträger hinein, wird er automatisch eingezogen.

Es werden folgende optische Medien unterstützt: CD, CD-R/-RW, DVD, DVD-R/-RW, DVD+R/+RW, VCD, SVCD und Daten-CD/-DVD.

#### D **Bluetooth Mikrofon**

Das Mikrofon kommt bei Telefonaten über die Bluetooth-Freisprechfunktion zum Einsatz.

Das Mikrofon sollte nicht verdeckt werden, um eine möglichst gute Gesprächsqualität zu gewährleisten.

#### E **USB USB-Anschluss (unter der Lasche)**

Der USB-Anschluss liest USB-Sticks im FAT32-Dateisystem. Maximal unterstützte Größe: 64 GB.

Andere USB-Geräte (z.B. Fest-!platten) werden nicht unterstützt.

Der USB-Anschluss kann auch zum Aufladen von Smartphones und Tablets verwendet werden.

#### F **SD MicroSD-Slot (unter der Lasche)**

Der MicroSD-Kartenslot liest MicroSD- und Micro-SDHC-Karten im FAT32-Dateisystem. Maximal unterstützte Größe: 64 GB.

Der linke Slot ist für Ihre persönlichen Daten (Musik, Videos, Bilder) und der rechts Slot ist für die Navisoftware reserviert.

Normal große SD Karten können mit Hilfe eines Adapters (optional) über den USB Anschluss angeschlossen werden.

#### G **AUX AUX-Eingang**

3,5mm Klinkenbuchse für den Anschluss einer externen Audio-/Videoquelle.

An den AUX Anschluss können Sie MP3-Player, Smartphones, Tablets, Videoplayer und weitere Musik- und Videowiedergabegeräte anschließen.

#### H **Drehknopf** *drehen* **Lautstärke**

Drehen Sie den Knopf im Uhrzeigersinn, um die Lautstärke zu erhöhen.

Drehen Sie ihn entgegengesetzt, um die Lautstärke zu verringern.

#### **Drehknopf** *drücken* **Toneinstellungen**

Drücken Sie den Drehknopf, um in das Toneinstellungsmenü zu gelangen.

#### I **Infrarot Empfänger**

Der IR-Empfänger empfängt das Infrarot Signal der Fernbedienung.

Achten Sie darauf, dass der IR-Sensor nicht verdeckt wird.

#### J **Subdisplay**

Das Subdisplay zeigt zum Betriebsmodus relevante Informationen und eine Equalizer-Grafik an.

## <span id="page-12-0"></span>Fernbedienung

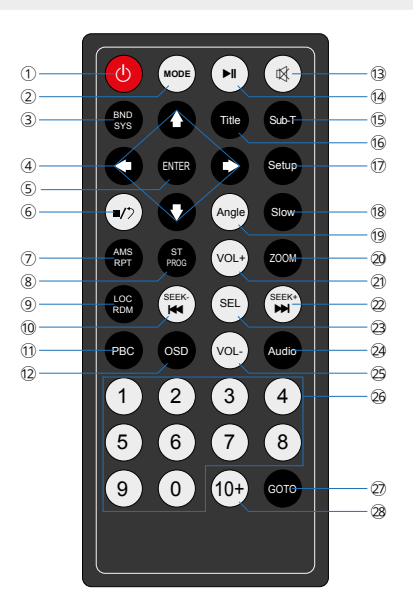

- 1. *(b)* Autoradio an-/ausschalten
- 2. **MODE** Modus umschalten
- 3. **BND/SYS [Radio]** Band umschalten
- 4. **→←↓↑** Im Menü navigieren
- 5. **ENTER** Eingabe bestätigen
- 6.  $\bullet$  Stopp / zurück
- 7. **AMS/RPT [Radio]** AMS-Sendersuche starten **[Wiedergabe]** Wiedergabewiederh.
- 8. **ST/PRG [Radio]** Stereo (an/aus)
- 9. **LOC/RDM [Radio]** Local/Distance umschalten **[Wiedergabe]** Zufallswiedergabe

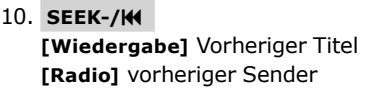

- 11. **PBC [DVD]** Play Back Control
- 12. **OSD [Wiedergabe]** OSD Bildschirminformationen einblenden
- 13.  $\mathbb{R}$  Stummschalten (an/aus)
- 14. **MI** Wiedergabe starten/anhalten
- 15. **SUB-T [DVD]** Untertitel umschalten
- 16. **Title [DVD]** Titelmenü aufrufen
- 17. **Setup** Einstellungen
- 18. **Slow** Zeitlupe
- 19. **ANGLE [DVD]** Blickwinkel ändern
- 20. **ZOOM** Bild vergrößern/verkleinern
- 21. **VOL+** Lautstärke erhöhen
- 22. **SEEK+/ [Wiedergabe]** Nächster Titel **[Radio]** nächster Sender
- 23. **SEL** Toneinstellungen
- 24. **AUDIO [DVD]** Tonspur umschalten
- 25. **VOL-** Lautstärke verringern
- 26. **0-9** Ziffernblock **[Radio]** Senderwahl (1-6) **[Wiedergabe]** Titelauswahl (0-9)
- 27. **GOTO [DVD]** zum Kapitel springen
- 28. **10+** zur Eingabe zweistelliger Nummern

## <span id="page-13-0"></span>Installation

### Installationshinweise

In dieser Bedienungsanleitung finden Sie einige Installationshinweise und allgemeine Informationen.

**Eine ausführliche und bebilderte** Montageanleitung finden Sie auf unserer Webseite.

Eine allgemeine Montageanleitung in gedruckter Form befindet sich beim Kauf im Paket.

**U** Wir empfehlen, die Installation von einer fachkundigen Person oder einer Fachwerkstatt durchführen zu lassen.

Vor der Installation

## **WARNUNG!**

**Bitte lesen Sie diese Hinweise vor der Installation sorgfältig durch.**

**Schäden die durch eine unsachgemäße Installation entstehen, sind nicht durch die Gewährleistung abgedeckt.** 

**Wenn Sie einen Gewährleistungsverlust nicht riskieren möchten, dann sollten Sie das Radio von einem Fachmann installieren lassen.**

» Um einen Kurzschluss zu vermeiden, klemmen Sie die Batterie vor der Installation unbedingt ab. Bitte lesen Sie in

der Benutzeranleitung Ihres Fahrzeuges nach, wie Sie dazu vorgehen müssen.

» Bitte beachten Sie, das diese Einbauanleitung für ein Standard 1DIN Schacht gedacht ist.

» Stellen Sie sicher, dass Sie genug Platz im Einbauschacht haben, um das 1DIN Gerät einzubauen.

» Es besteht die Möglichkeit, das Sie vielleicht passende Blenden, sonstige Einbauhilfen oder Adapter für Ihren Anschluss benötigen. Diese sollten bei Ihrem Fachhändler vorrätig sein.

» Die Anschlusskabel dürfen nicht geschnitten bzw. kurzgeschlossen werden. Die Folge wäre, der Verlust der Gewährleistung.

» Bevor Sie das Gerät einbauen, stellen Sie sicher, dass das Fahrzeug über ein 12 Volt Bordnetz verfügt.

» Das Minus (-) muss an Masse (negativ) angeschlossen sein.

» Markieren Sie sich die Polung der vorhandenen Lautsprecher, bevor Sie die Batterie abklemmen.

» Eine ordentliche Gehäuseerdung benötigt eine saubere Masseverbindung. Der Erdungsbereich sollte daher frei von Rost, Farbe oder Schmutz sein.

» Bitte erden Sie das Kabel separat von anderen Starkstrom-Geräten, wie z.B. Verstärker.

» Achten Sie darauf, dass Sie die farbig gekennzeichneten Kabel so wie im

Anschlussplan abgebildet verbinden. Wenn Sie die Kabel falsch verbinden, kann es zu Fehlfunktionen oder zu Schäden an der Fahrzeugelektrik kommen.

» Die Verbindungskabel dieses Gerätes und anderer Geräte können trotz gleicher Funktion verschiedene Farben haben. Wenn Sie das Gerät mit anderen Produkten verbinden möchten, achten Sie unbedingt darauf, dass Sie die Kabel miteinander verbinden, welche die gleiche Funktion aufweisen. Bitte schauen Sie in die Bedienungsanleitungen beider Geräte, um die richtige Funktion der Kabel herauszufinden.

» Stellen Sie sicher, dass Sie das Negativ-Kabel (-) der Lautsprecher mit dem entsprechenden Negativ (-) Lautsprecheranschluss verbinden. Verbinden Sie niemals das Negativ-Kabel (-) der Lautsprecher mit der Autokarosserie.

» Das Gerät ist für den Anschluss von 4 Lautsprechern ausgelegt. Kombinieren Sie damit keine Ausgangsgeräte, die für den Anschluss von 2 Lautsprechern vorgesehen sind.

» Die Lautsprecher müssen eine Impedanz von 4 bis 8 Ohm und eine ausreichende Leistung aufweisen.

» Achten Sie darauf, dass Sie keine defekten Lautsprecher anschließen. Diese könnten Schäden am Gerät verursachen.

» Isolieren Sie alle Kabelverbindungen und alle ungenutzten offenen Kabelenden mit einem Isolierband, um Kurzschlüsse zu vermeiden.

» Verlegen Sie alle Kabel ordentlich. Fixieren Sie alle Kabel so, dass Sie Ihnen nicht im Weg sind und dass sie keine beweglichen oder heißen Teile berühren.

» Wenn Ihr Fahrzeug keine ACC-Zündungsposition besitzt, sollte das rote Kabel mit einem Zündungsschalter verbunden werden. Ansonsten wird das Radio nicht automatisch vollständig abgeschaltet und es besteht die Gefahr, dass die Batterie sich entlädt.

» Führen Sie das gelbe Kabel nicht direkt in den Motorraum durch, um es an die Batterie anzuschließen. Dies kann zu einem gefährlichen Kurzschluss führen.

» Verbinden Sie niemals die Lautsprecherkabel untereinander. Wenn Sie keine 4 Lautsprecher anschließen möchten, isolieren Sie die ungenutzten Kabelenden mit einem Isolierband, um Kurzschlüsse zu vermeiden.

» Verbinden Sie niemals die Lautsprecher (-) mit der Autokarosserie.

» Der Einbauwinkel darf +/- 30° nicht überschreiten, ansonsten ist eine reibungslose Funktion des Gerätes nicht gewährleistet.

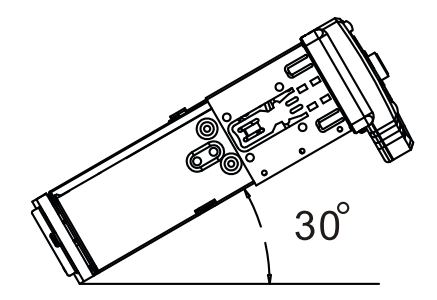

## <span id="page-15-1"></span><span id="page-15-0"></span>Anschlussschema Cinch-Kabelbaum

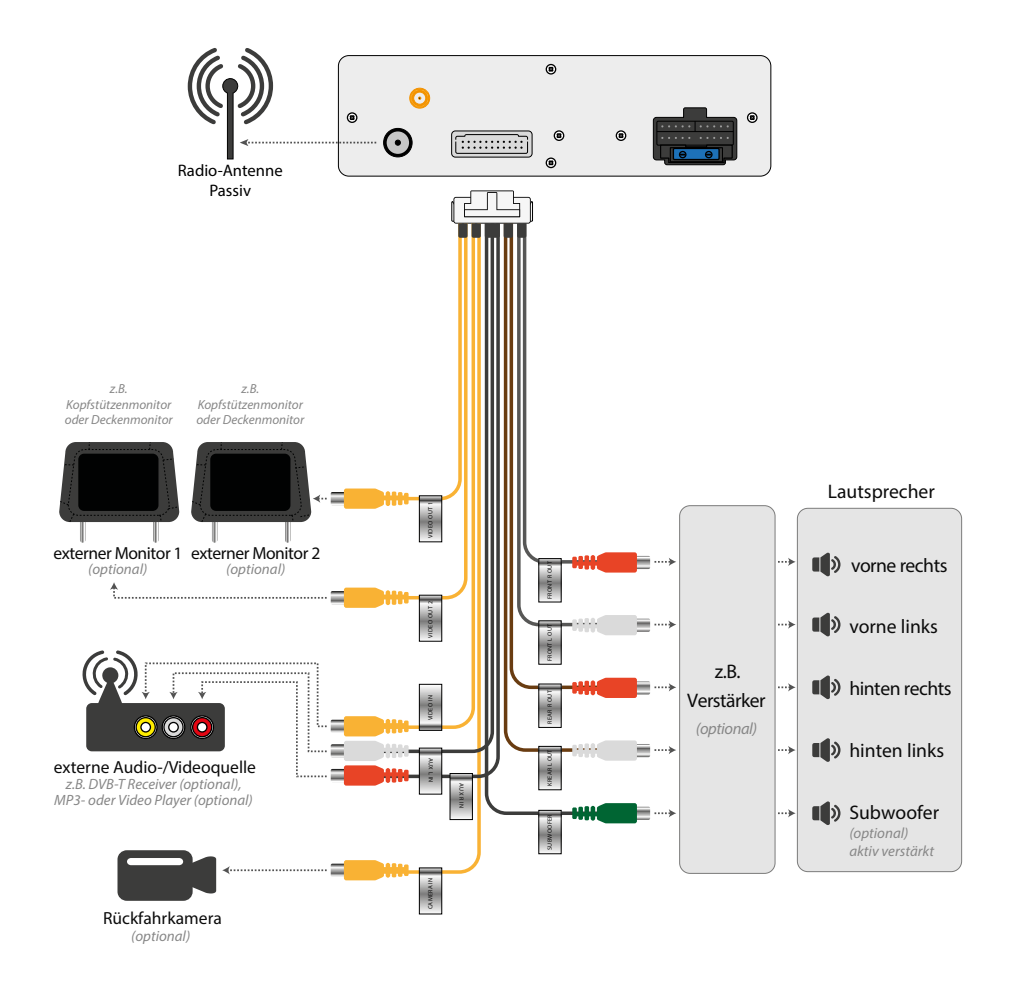

## <span id="page-16-0"></span>Anschlussschema ISO-Stecker

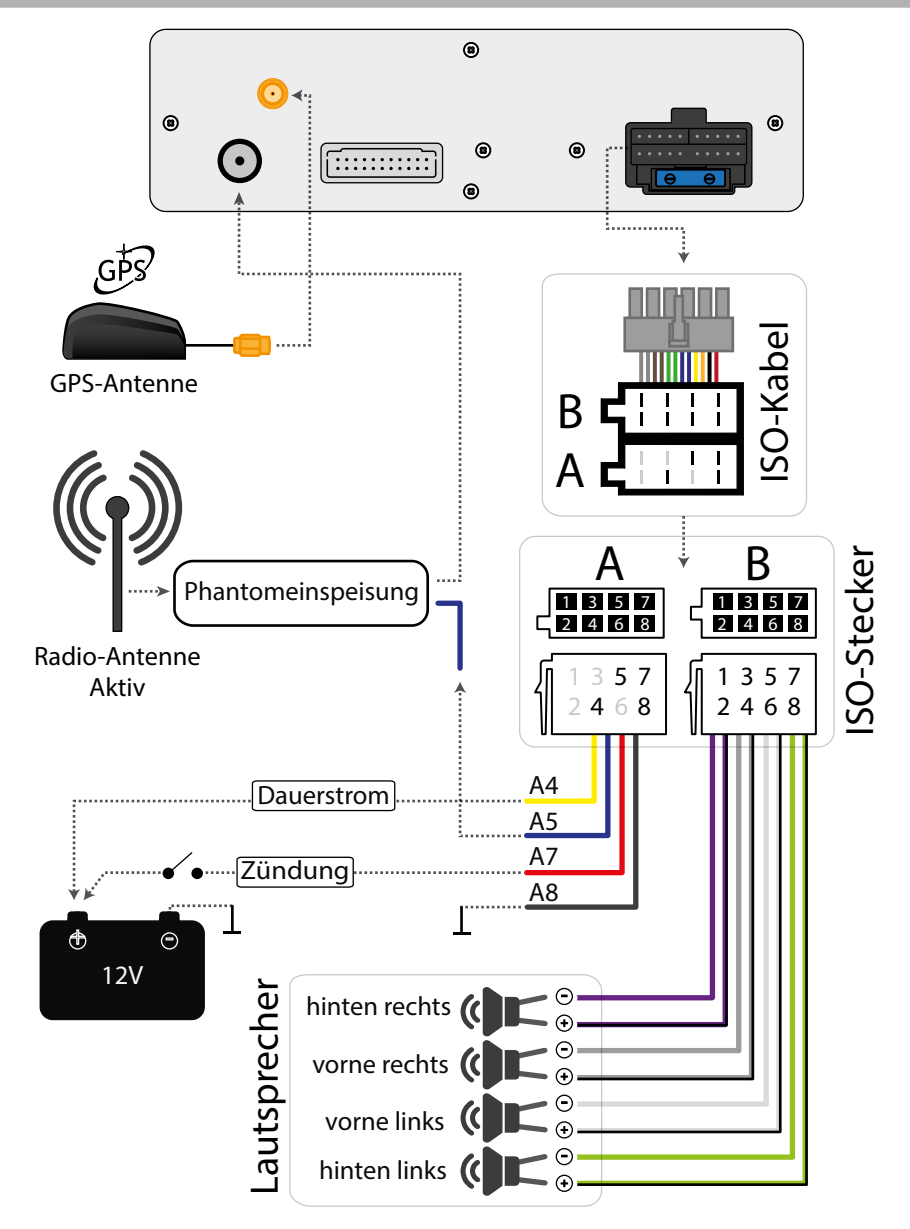

## <span id="page-17-0"></span>Anschlussschema ISO-Kabel

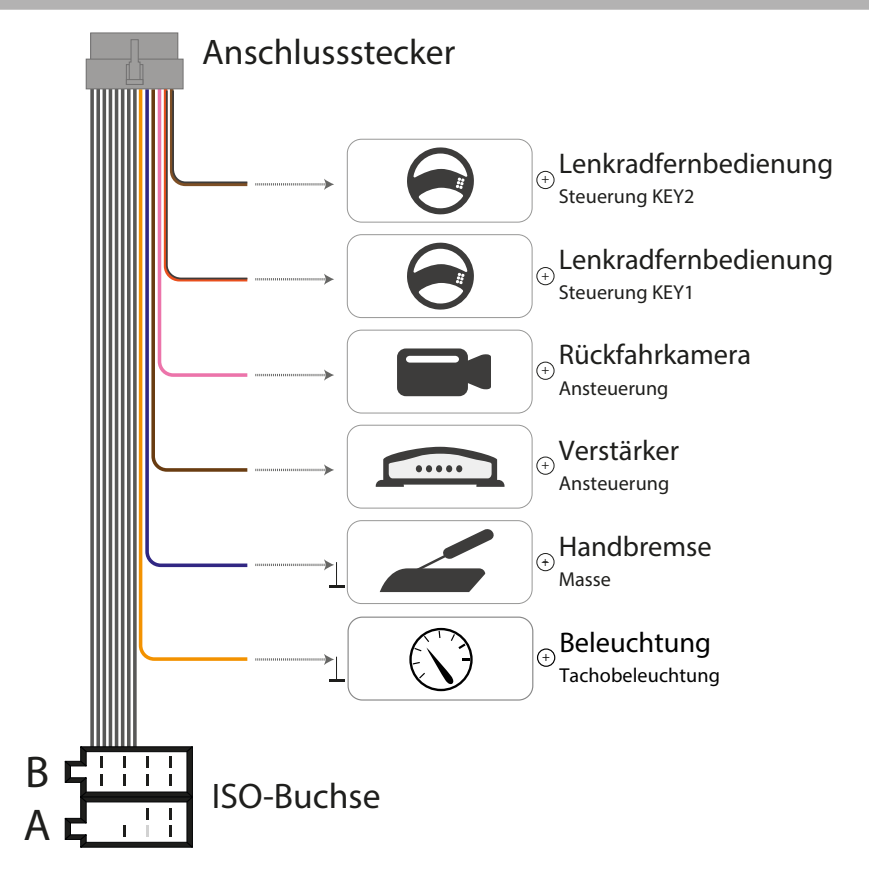

#### **Anschlussstecker**

*Mit diesem Stecker wird das ISO-Kabel an das Autoradio angeschlossen.*

#### **ISO-Buchse**

*Die ISO-Buchse dient dem vereinfachten Anschluss des Autoradios an Ihr Fahrzeug. Vorausgesetzt, das Fahrzeug hat einen genormten ISO-Anschluss mit passender Belegung.*

Wir empfehlen, die Installation !von einer fachkundigen Person oder einer Fachwerkstatt durchführen zu lassen.

## <span id="page-18-0"></span>ISO-Buchsen-Belegung

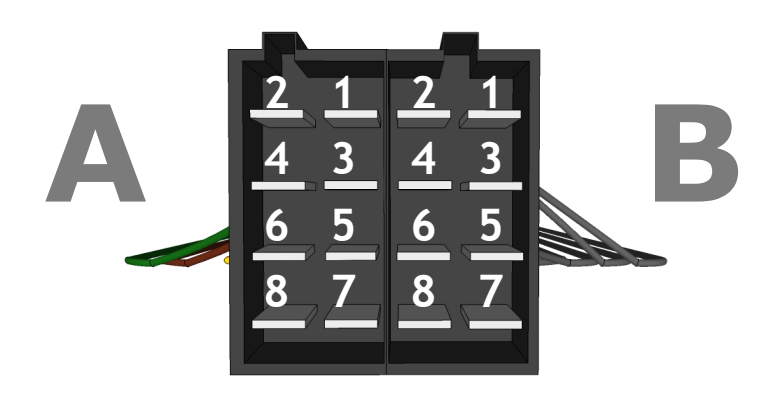

## Buchse A (Stromversorgung)

Auf der Seite A finden Sie die Buchse für die Stromversorgung.

- A1 Nicht belegt
- A2 Nicht belegt
- A3 Nicht belegt
- A4 (+) 12V Batterie / Dauerplus \*
- A5 Elektrische Antenne (+)
- A6 Nicht belegt
- A7 (+) 12V Zündungsplus\*
- A8 Minus / Masse (-)

\* Einige KFZ-Hersteller verwenden eigene Kontaktbelegungen. Insbesondere sind die Klemme A7 (Zündungsplus) und A4 (Dauerplus) häufig vertauscht. Dies zeigt sich darin, dass das Radio bei ausgeschalteter Zündung nicht eingeschaltet werden kann und dass die Einstellungen nach jedem Ausschalten des Radios verloren gehen. In dem Fall können diese zwei Klemmen vertauscht werden.

### Buchse B (Lautsprecher)

Auf der Seite B befinden sich die Lautsprecher-Anschlüsse.

- B1 Lautsprecher hinten rechts (+)
- B2 Lautsprecher hinten rechts (-)
- B3 Lautsprecher vorne rechts (+)
- B4 Lautsprecher vorne rechts (-)
- B5 Lautsprecher vorne links (+)
- B6 Lautsprecher vorne links (-)
- B7 Lautsprecher hinten links (+)
- B8 Lautsprecher hinten links (-)

Die Anschlüsse sind paarweise farblich gekennzeichnet: je ein (+) und ein (-).

**1988** Die Bauform von ISO-Steckern ist genormt, deren Belegung allerdings nicht. Ein einfacher Plug'n'Play Anschluss kann bei Nichtübereinstimmung der Belegung zu schwerwiegenden Fehlern führen.

## <span id="page-19-0"></span>Inbetriebnahme

### Fernbedienung verwenden

Vor der ersten Verwendung muss die Isolationslasche aus der Fernbedienung entfernt werden, um die Fernbedienung verwenden zu können.

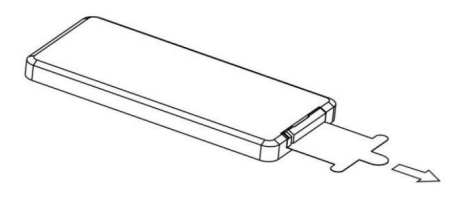

Wenn Sie die Fernbedienung verwenden, richten Sie sie horizontal in Richtung des IR-Empfängers am Bedienpanel aus.

Der IR-Empfänger darf nicht verdeckt werden, damit die Fernbedienung richtig funktioniert.

Wenn die Reaktion der Fernbedienung nachlässt, wechseln Sie die Batterie.

**A** Die Fernbedienung sollte nicht direktem Sonnenlicht oder hoher Lüfterhitze ausgesetzt werden.

#### Fernbedienung Batteriewechsel

Die Fernbedienung wird mit einer CR-2025 Lithium-Batterie als Rundzelle betrieben.

Wechseln Sie die Batterie sobald die Reaktion der Fernbedienung nachlässt. **So wird die Batterie gewechselt:**

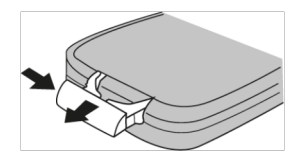

1. Entfernen Sie das Batteriefach durch gleichzeitiges nach links Drücken der Fixierung und Herausziehen des Batteriefaches.

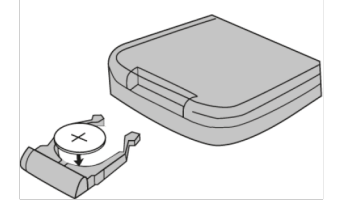

2. Entfernen Sie die alte Batterie und legen Sie eine neue CR-2025 Lithium-Batterie in das Batteriefach ein.

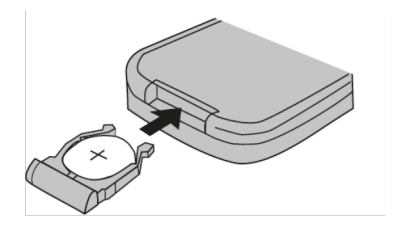

3. Nach dem Wechseln der Batterie schieben Sie das Batteriefach wieder in die Fernbedienung bis es mit einem leisen Klick einrastet.

## <span id="page-20-0"></span>Gerät einschalten/ausschalten

Drücken Sie den © Knopf, um das Autoradio einzuschalten.

Halten Sie den U Knopf 3 Sekunden gedrückt, um das Radio auszuschalten.

### AUX-IN anschließen

An den AUX-Eingang können Sie portable Medien wie z.B. MP3-Player, Videoplayer, Smartphone, Handy, DVB-T Receiver oder Tablet anschließen.

Es steht Ihnen eine 3,5 mm Buchse am Frontpanel und eine Cinch-Gruppe an der Geräterückseite zur Verfügung.

Verwenden Sie ein entsprechendes Adapterkabel, um ein AV-Gerät anzuschließen.

## MicroSD-Karte einschieben

Öffnen Sie die Schutzlasche und schieben Sie die MicroSD Karte mit der beschrifteten Seite nach links und mit der Pinseite nach rechts ein.

Verwenden Sie den linken Slot für Ihre Daten wie Musik, Bilder und Videos. Der rechte Slot ist für die Navigationssoftware reserviert.

Achten Sie darauf, dass die MicroSD-Karte einwandfrei funktioniert und nicht verschmutzt ist.

**MicroSD-Karten müssen mit dem**<br>Dataisustere FAT22 fermetisch sein Dateisystem FAT32 formatiert sein. Maximal unterstützte Größe: 64GB.

USB-Medien anschließen

Öffnen Sie die Schutzlasche und Stecken Sie den USB-Stick richtig herum ein.

Verwenden Sie keine zu großen oder schweren USB-Sticks, um nicht versehentlich dagegen zu stoßen. Das könnte sowohl den Datenträger als auch den USB-Slot beschädigen.

**Der USB-Stick muss im FAT32**<br>Ontsieuetere fermatiert sein. Die Dateisystem formatiert sein. Die maximal unterstützte Größe ist 64GB. Es werden nur USB-Sticks (keine Festplatten oder andere USB-Geräte) unterstützt.

Der USB-Anschluss kann auch zum Laden eines Smartphones, Handys oder Tablets verwendet werden.

#### CD/DVD einlegen

Legen Sie die CD oder DVD mit der Beschriftung nach oben ein. Die DVD wird automatisch eingezogen und die Wiedergabe startet automatisch.

Achten Sie darauf, dass die CD/DVD keine Kratzer aufweist, einwandfrei funktioniert und nicht verschmutzt ist.

#### Werkseinstellungen

Mit dem innenliegenden Knopf neben dem DVD-Slot kann das Gerät zurückgesetzt werden.

Verwenden Sie einen spitzen Gegenstand, um den Knopf vorsichtig zu

<span id="page-21-0"></span>drücken. Nach dem Zurücksetzen schaltet das Gerät aus.

Alternativ kann das Gerät über das Einstellungsmenü zurückgesetzt werden.

## Grundfunktionen

## Hauptmenü aufrufen

Drücken Sie die **H**Menü-Sensortaste auf dem Bildschirm, um in das Hauptmenü zu gelangen.

Sie können auch die **Zurück-Sen**sortaste verwenden, um schrittweise zurück ins Menü zu kommen.

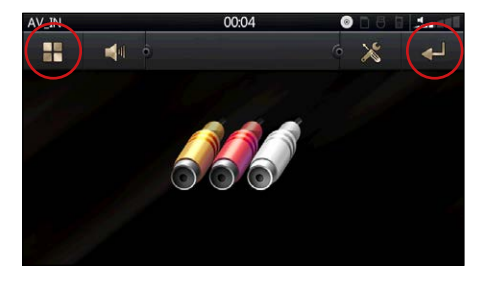

#### Modus Auswahl

Variante 1:

Drücken Sie den **∪ MOD** A Knopf, um zwischen den Modi in der Reihenfolge **[Radio]**, **[Disc]**, **[SD-Card]**, **[AV-IN 1],**  [**BT], [AV-IN 2], [USB]** umzuschalten.

Wenn ein Datenträger nicht eingelegt ist, wird der entsprechende Modus beim Umschalten ignoriert.

Variante 2:

Sie können im Hauptmenü direkt auf die Sensortaste des gewünschten Modus tippen.

Variante 3:

Alternativ können Sie den **MODE** Knopf auf der Fernbedienung drücken.

### Lautstärke

Variante 1:

Nutzen Sie den Lautstärkedrehknopf am Gerät, um die Lautstärke zu regeln.

Drehen Sie den Drehknopf im Uhrzeigersinn, um die Lautstärke zu erhöhen und entgegengesetzt, wenn Sie die Lautstärke verringern möchten.

#### Variante 2:

Drücken Sie auf die Lautsprecher-Sensortaste auf dem Bildschirm. Es erscheint ein Lautstärkeregler auf dem Bildschirm. Ziehen Sie den Lautstärkeregler mit dem Finger.

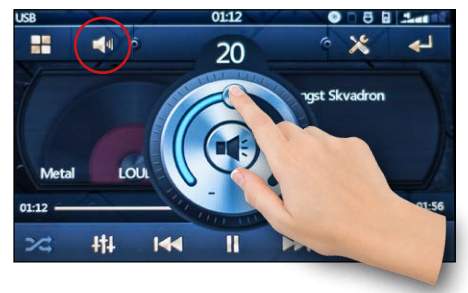

Variante 3:

Alternativ können Sie die Lautstärke mit den Knöpfen **VOL-** und  **VOL+** auf der Fernbedienung regulieren.

## <span id="page-22-0"></span>Ton Einstellungen

Drücken Sie den Lautstärkedrehknopf, um in das Toneinstellungen-Menü zu gelangen.

Mit der Sensortaste **konnen Sie alle** vorgenommenen Toneinstellungen auf Standardwerte zurücksetzen.

#### **Fader/Balance**

Stellen Sie die Balance und den Fader mit den Pfeiltasten ein oder wählen Sie auf der Einstellungsgrafik die Position, um Fader und Balance bestimmen.

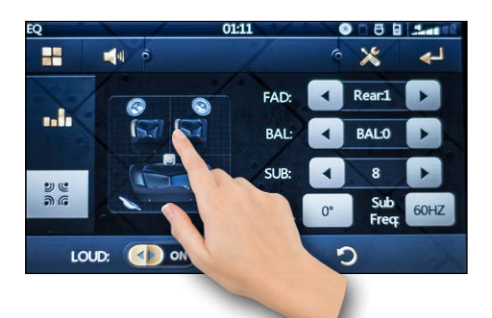

#### **Subwoofer-Lautstärke**

Stellen Sie mit den Pfeiltasten unter dem Einstellungspunkt **SUB:** die Subwoofer-Lautstärke ein.

#### **Subwoofer-Phase**

Die Subwoofer Phase kann mit einem Knopfdruck unter dem Einstellungspunkt **Sub Phase:** zwischen 0° und 180° umgeschaltet werden.

#### **Subwoofer-Trennfrequenz**

Die Trennfrequenz kann mit einem Knopfdruck unter dem Einstellungspunkt **Sub freq:** zwischen 60Hz, 100Hz und 160Hz umgeschaltet werden.

#### Preset Equalizer

Drücken Sie einmal den Lautstärke Drehknopf, um in das Toneinstellungsmenü zu wechseln. Drücken Sie dann auf die **III** Equalizer-Sensortaste.

Im Wiedergabemenü können Sie auch über die Hill Sensortaste in die Equalizereinstellungen gelangen.

Der Preset Equalizer bietet Ihnen vorgefertigte Toneinstellungen, die auf bestimmte Genres angepasst sind. Es stehen Ihnen folgende Equalizer Modi zur Verfügung: Pop, Rock, Metal, Dance, Electron, Country, Jazz, Class, Bruce, old, Opera, Speech, Comfort.

Um eine Equalizer Voreinstellung zu wählen, verschieben Sie mit dem Finger den Einstellungsschieber hoch oder runter, bis Sie die gewünschte Einstellung in der Mitte eingestellt haben.

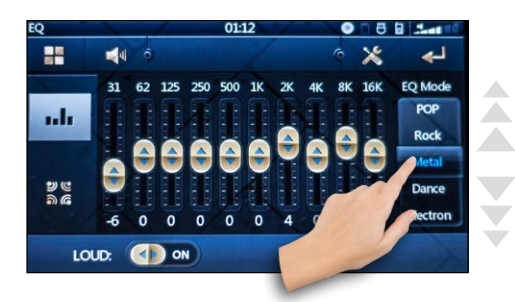

Mit der Einstellung **EQ OFF** schalten Sie

<span id="page-23-0"></span>den Equalizer ganz aus.

Mit der Einstellung **USER**, können Sie den erweiterten Equalizer manuell einstellen.

## <span id="page-23-1"></span>Erweiterter Equalizer

Drücken Sie einmal den Lautstärke Drehknopf, um in das Toneinstellungsmenü zu wechseln. Drücken Sie dann auf die **Eu** Equalizer-Sensortaste.

Im Wiedergabemenü können Sie auch über die **Hill** Sensortaste in die Equalizereinstellungen gelangen

Stellen Sie nun den **EQ Mode** auf **USER** ein, damit die Frequenzregler für individuelle Benutzereinstellungen freigegeben werden.

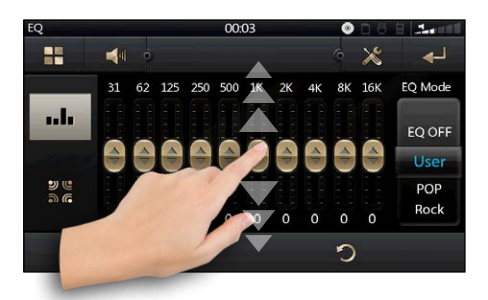

Sie können nun über die einzelnen Regler die entsprechenden Tonfrequenzen manuell verstellen.

Mit der Sensortaste können Sie alle vorgenommenen Toneinstellungen auf Standardwerte zurücksetzen.

#### Loudness

Die Loudness Funktion schaltet die hohen und die tiefen Tonfrequenzen etwas lauter, um einen voluminöseren Ton bei geringerer Lautstärke zu erreichen.

Die Loudness Funktion kann im Toneinstellungsmenü mit der **LOUD:** Sensortaste aktiviert bzw. deaktiviert werden.

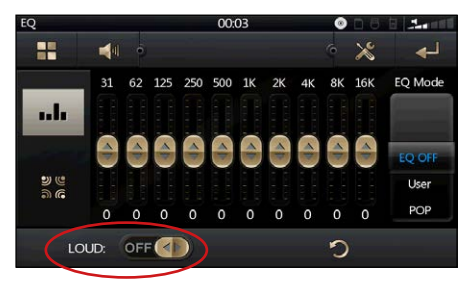

## Stummschalten

Variante 1: Der Ton kann mit dem  **MUTE** Knopf auf dem Bedienpanel oder dem  $\mathbb R$  Knopf auf der Fernbedienung stummgeschaltet und mit der selben Taste wieder lautgeschaltet werden.

Variante 2: Drücken Sie auf die Lautsprecher-Sensortaste auf dem Bildschirm. Es erscheint ein Lautstärkeregler auf dem Bildschirm. In der Mitte der Reglergrafik ist eine Sensortaste, mit der man den Ton stummschalten kann.

### <span id="page-24-0"></span>Zurück

Drücken Sie die **Zurück-Sensortaste** auf dem Bildschirm, um zurück in die übergeordnete Menüebene zu gelangen.

## Bildschirm dimmen

Die Dimmfunktion bietet ihnen die Möglichkeit, den Bildschirm auszuschalten, damit er Sie bei dunkler Umgebung nicht blendet.

Variante 1: Tippen Sie im Hauptmenü auf die C Sensortaste, um den Bildschirm auszuschalten.

Variante 2: Alternativ können Sie den Bildschirm mit dem **DIM** Knopf auf dem Bedienpanel dimmen.

Wenn Sie den Bildschirm wieder einschalten möchten, tippen Sie ein Mal auf eine beliebige Stelle auf dem Bildschirm oder drücken Sie einen beliebigen Knopf auf dem Panel.

### Einstellungen

Um in das Einstellungsmenü zu kommen, tippen Sie im Hauptmenü auf die Sensortaste **Einstellungen**.

Hier können Sie Ihre Einstellungen für Audio, Datum, Zeit, Sprache und vieles mehr einstellen.

 Ausführliche Beschreibung des Einstellungsmenüs finden Sie im Kapitel "Einstellungen".

## Seiten blättern & Listen scrollen

Um im Menü Seiten zu blättern, müssen Sie mit dem Finger über den Bildschirm in die entsprechende Richtung wischen (sliden).

Orientieren Sie sich dabei an den Seitenzahlen-Angaben am unteren Bildschirmrand.

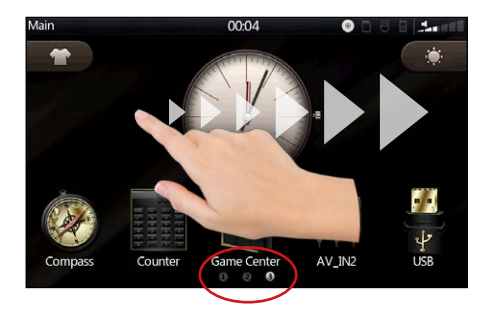

Um in einer Liste zu scrollen, können Sie ebenfalls mit dem Finger nach unten oder nach oben wischen, um den gewünschten Listenabschnitt in den Sichtbereich zu schieben.

Bei Listen können Sie sich am Scrollbalken am rechten Bildschirmrand orientieren.

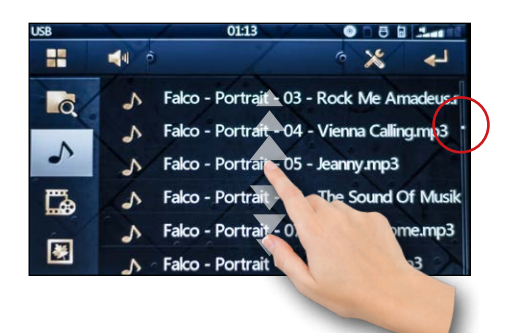

## <span id="page-25-0"></span>Design & Individualisierung

## Beleuchtungs-Farbe einstellen

#### **LED Menü aufrufen**

Tippen Sie auf das **Light** Symbol im Hauptmenü, um die LED Einstellungen aufzurufen.

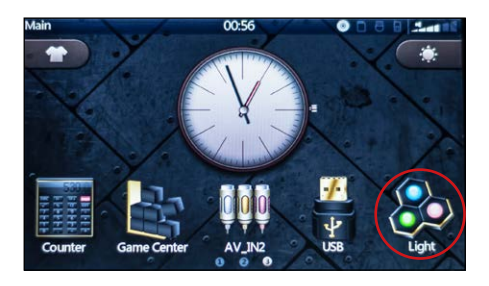

#### **Farbvoreinstellung wählen**

Blättern Sie mit den Pfeiltasten nach links oder nach rechts, um eine Voreinstellung auszuwählen.

Folgende Farbvarianten können gewählt werden: Rot, Grün, Blau, Lila, Orange, Eisblau, Weiß.

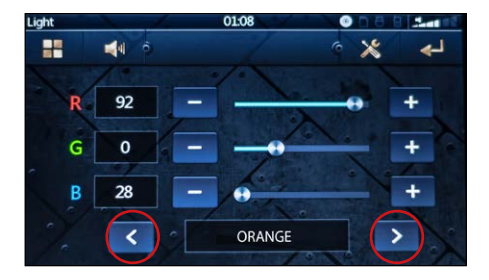

#### **Automatischer Wechsel**

Um den automatischen Farbwechsel zu aktivieren, blättern Sie mit den Pfeiltasten nach links oder nach rechts, um die Voreinstellung **AUTO** auszuwählen.

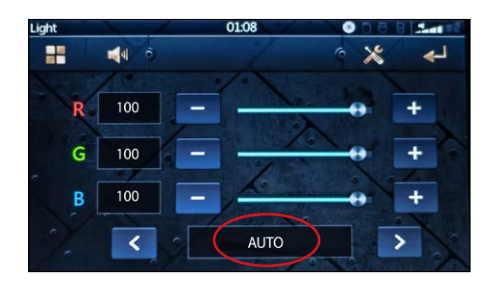

Wenn die Einstellung **AUTO** aktiviert ist, springen alle Einstellungsregler auf 100 und das Radio wechselt die Farbe automatisch in Schleife.

#### **Eigene Farbe einstellen**

Um eigene Farbe einstellen zu können, blättern Sie mit den Pfeiltasten nach links oder nach rechts, um die Voreinstellung **DEFINE** zu aktivieren.

Sie können die gewünschte Farbe aus den Lichtfarben **Rot (R)**, **Grün (G)** und **Blau (B)** mischen, indem Sie die entsprechenden Farbregler mit dem Finger verschieben.

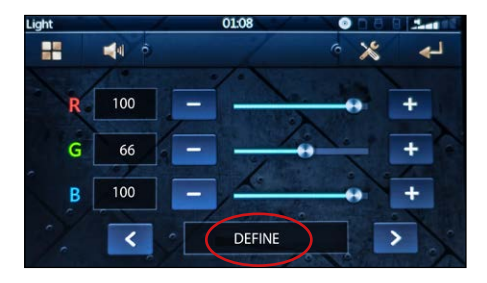

### <span id="page-26-1"></span><span id="page-26-0"></span>Hintergrundbild einstellen

#### **Wallpaper-Menü aufrufen**

Wählen Sie im Hauptmenü den Menüpunkt **Hintergrundkulissen** aus.

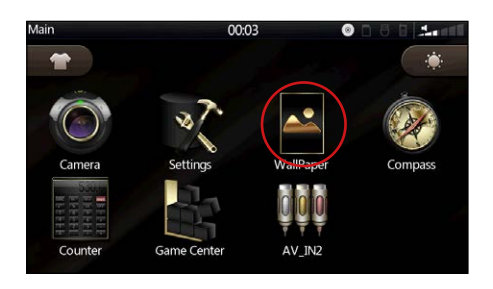

#### **Hintergrund (Wallpaper) auswählen**

Sie haben die Möglichkeit aus 12 Hintergrundbildern eines auszuwählen.

Wischen Sie mit dem Finger nach links oder rechts, um den Auswahlbildschirm zu verschieben.

Tippen Sie das gewünschte Hintergrundbild mit dem Finger ein Mal an, um es auszuwählen.

Das neue Hintergrundbild wird gleich angewendet und ich sofort sichtbar.

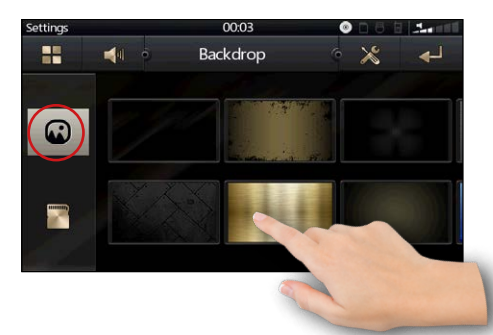

#### **Eigenes Hintergrundbild**

Sie haben die Möglichkeit, Ihre eigenen Fotos als Hintergrundbild einzustellen. Das gewünschte Bild muss zunächst auf eine MicroSD Speicherkarte kopiert und eingelegt werden.

Um ein eigenes Hintergrundbild auswählen zu können, tippen Sie auf das Speicherkartensymbol im **Hintergrundkulissen** Menü.

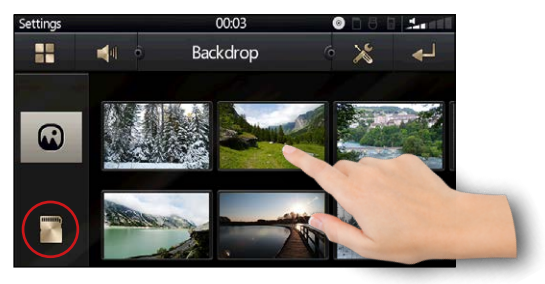

Nun werden alle unterstützten Dateien angezeigt und Sie können Ihr Foto durch antippen als Hintergrundbild auswählen.

#### **Benutzeroberflächen-Design**

Schalten Sie zwischen 2 Benutzeroberflächen-Designs um, indem Sie auf die Sensortaste im Hauptmenü tippen.

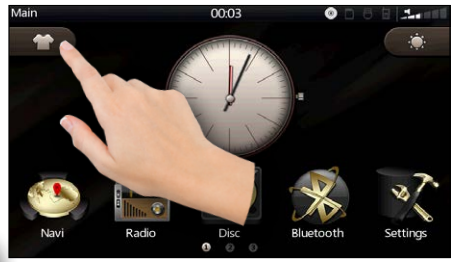

## <span id="page-27-0"></span>Datenträger und Medien

#### Unterstützte Datenträger

- » DVD, DVD-R, DVD+R
- » CD und CD-R
- » VCD und SVCD
- » MP3-CD und MP3-DVD

» USB-Sticks, max. Größe 64GB, nur im FAT32 Dateisystem

» MicroSD- und MicroSDHC Karten, max. Größe 32GB, nur im FAT32 Dateisystem

» SD-Karten anderer Größen können mit Hilfe eines kompatiblen Adapters über den USB-Anschluss verwendet werden.

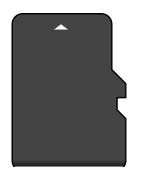

Abb. MicroSD-Karte

**A. Alle optischen Datenträger** (CD, DVD, VCD) müssen der Standard-Größe von 12cm Ø entsprechen. Datenträger anderer Größen, Formen oder anderer Formate könnten das Laufwerk beschädigen.

## Unterstützte Dateiformate

#### **Video**

- » XVID codierte AVI Dateien
- » MPEG1/2 codierte MPG Dateien
- » weitere Formate möglich

Die maximal unterstützte Videoauflösung beträgt: 1280 x 720 Pixel.

Das MP4 Format wird nicht unterstützt. Bitte verwechseln Sie den MPEG4 Codec nicht mit dem Containerformat MP4.

#### **Audio**

- » MP3-Dateien (mit ID3-Support)
- » WMA-Audioformat

#### **Bilder**

» JPEG

**Bitte beachten Sie, dass die<br>Setelen verschiedene Finanzels** Dateien verschiedene Eigenschaften aufweisen können, wie z.B. besondere Codierungen oder Auflösungen.

Es kann daher vorkommen, dass eine Datei eines hier aufgeführten Formates trotzdem nicht gelesen werden kann.

**A Kompatibilitätsprobleme mit** diversen Dateiformaten stellen keinen Defekt dar und sind von der Gewährleistung ausgeschlossen.

## <span id="page-28-0"></span>Videoformat - Best Practise

Mit den folgenden Codierungseinstellungen sollten Sie Ihre Videos zum laufen bekommen.

Diese Angaben dienen nur als Orientierungsbeispiel, es sind auch andere Formate und Codierungen und Codierungseinstellungen möglich.

#### **Bsp. 1**

- » Auflösung: bis 1280 x 720 Pixel
- » Codec: XVID
- » Format: .AVI
- » Audio: MPEG Audio Layer 1/2/3
- » Framerate: max. 30fps

#### **Bsp. 2**

- » Auflösung: bis 1280 x 720 Pixel
- » Codec: MPEG-1/2 Video
- » Format: MPG
- » Audio: MPEG Audio Layer 1/2/3
- » Framerate: max. 30fps

### ID3-Tag (Titel- und Interpret)

Die ID3-Funktion ermöglicht es, den Titelnamen, den Albumnamen und den Interpreten im Wiedergabebildschirm anzuzeigen.

Die ID3-Tag-Funktion ist nur für MP3-Dateien verfügbar.

MP3-Dateien müssen mit entsprechenden Informationen, den sogenannten ID3-Tags versehen sein.

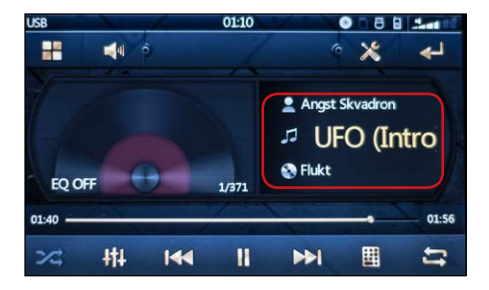

## <span id="page-29-0"></span>Umgang mit CDs und DVDs

#### **Hinweise zum Umgang**

» Verschmutzungen, Kratzer und Staub können einem optischen Datenträger schaden.

» Bekleben Sie CDs/DVDs nicht und beschriften Sie sie nicht mit dafür ungeeigneten Schreibgeräten.

» Verbiegen Sie CDs und DVDs niemals.

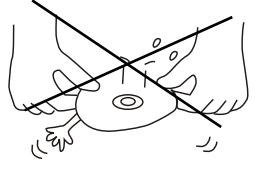

» Bewahren Sie Ihre Datenträger in dafür vorgesehenen Hüllen auf, um Schäden zu vermeiden.

» Setzen Sie Ihre Datenträger niemals direktem Sonnenlicht oder direkter Lüfterhitze aus.

» Insbesondere im Fahrzeug sollten optische Datenträger nicht frei herumliegen, denn durch die Vibrationen und Bewegungen erleiden sie noch schneller Schäden.

» Fassen Sie CDs/DVDs nicht an der Spiegelseite an, um Verschmutzungen und Kratzer zu verhindern.

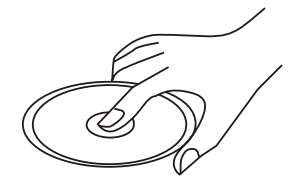

#### **Discs reinigen**

Um einen optischen Datenträger zu reinigen, sollten Sie niemals aggressive Reinigungsmittel, Alkohol oder Lösungsmittel verwenden.

Verwenden Sie ein sauberes feines Tuch, um die Datenträgeroberfläche vorsichtig von innen nach außen sauber zu wischen.

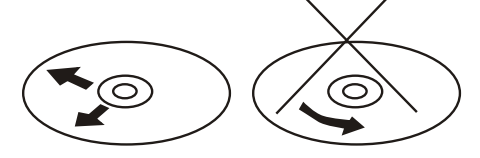

#### **Neue Discs verwenden**

Neue Datenträger könnten raue Kanten haben, welche dem Wiedergabegerät schaden könnten.

Daher sollten Sie einen neuen Datenträger für die Verwendung vorbereiten.

Verwenden Sie dafür z.B. einen Kugelschreiber oder einen stabilen Stift. Drücken Sie mit der Stiftkante gegen die Kante des Datenträgers und entfernen Sie so alle rauen Kanten.

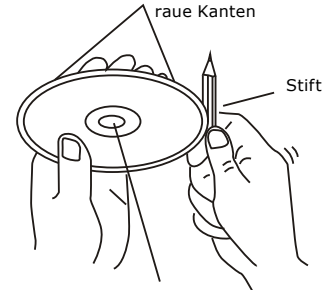

Innen- und Außenseite beachten

## <span id="page-30-0"></span>Radiomodus

## Radio-Oberfläche

Uhrzeit Datenträger Datenträger Datenträger Hauptmenü aktueller Betriebsmodus Lautstärke Einstellung

Frequenzskala Indikator für RDS Funktionen Sendersuche aktuelle Frequenz

Funktionsleiste

## Radiomodus anschalten

Um in den Radio-Modus zu gelangen, drücken Sie im Hauptmenü auf die **"RADIO"** Sensortaste.

÷

**FM** 

 $\overline{2}$ 

 $\alpha$ 

Alternativ können Sie so oft auf den **MODE** U Knopf drücken, bis der Radio-Modus auf dem Bildschirm erscheint.

### Automatische Sendersuche

Halten Sie das Symbol < oder gedrückt, um eine automatische Sendersuche in die entsprechende Frequenzrichtung zu starten.

## Manuelle Sendersuche

Drücken Sie die großen Pfeil-Sensortasten  $\left\langle \right\rangle$  oder  $\left\vert \right\rangle$ , um schrittweise nach verfügbaren Sendern zu suchen. Alternativ können Sie die grafische Frequenz-Nadel mit dem Finger verschieben.

Einstellungen

zurückkehren

Sender

Indikator für eingelegte

Speicherstände P1-P6

Frequenzen gespeicherter

Seitenzahlen (je Seite ein Frequenzband)

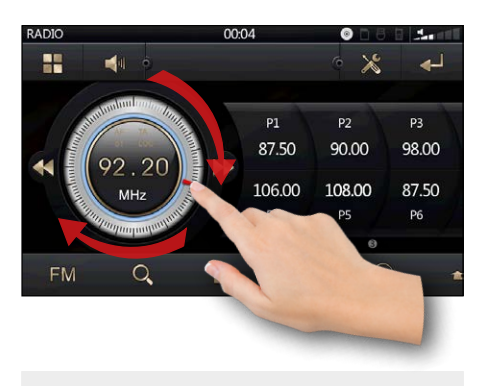

## Sender speichern

Es gibt 6 nummerierte Senderspeicherplätze (**P1-P6**), die es ermöglichen, für jedes Band bis zu 6 verschiedene Sender zu speichern.

Möchten Sie den aktuellen Radiosender

 $00<sub>0</sub>4$ 

**P1** 

87.50

106.00

 $DA$ 

 $\mathbf{H}$ 

 $\mathbf{p}$ 

90.00

108.00

**P5** 

 $\overline{\mathfrak{a}}$  $\ddot{\circ}$ 

 $\hat{\mathbf{e}}$ 

m

 $p_3$ 

 $98.00 -$ 

87.50

P6

 $\Omega$ 

<span id="page-31-0"></span>speichern, drücken Sie die Flaspeichertaste, um den Speicherungsmodus zu aktivieren. Drücken Sie dann die gewünschte Speicherplatztaste (**P1-P6**), um sie mit der aktuell eingestellten Senderfrequenz zu belegen.

Wenn der Sender erfolgreich gespeichert wurde, erscheint die aktuelle Frequenz unter der Speicherslotbezeichnung (**P1-P6**).

Um den Speicherungsmodus wieder zu deaktivieren, drücken Sie nochmals die **F** Speichertaste.

### Intro Funktion

Die Scroll-Funktion schaltet alle 5 Sekunden zum nächsten gespeicherten Sender. Damit kann man alle Sender kurz anhören, bevor man sich für einen Sender entscheidet.

Die Intro-Funktion kann mit der Sensortaste aktiviert werden. Sie kann durch ein erneutes Drücken auf die Sensortaste deaktiviert werden.

Sobald das Radio alle gespeicherten Sender aller Frequenzbänder einer Art durchgegangen ist, wird die Funktion automatisch angehalten.

### APS Automatischer Suchlauf

Halten Sie die O Sensortaste für 3 Sekunden gedrückt, um den Automatischen Suchlauf zu starten.

Das Radio sucht automatisch nach signalstarken Sendern und speichert sie in die Speicherplätze des aktuellen Frequenzbandes.

#### Modulation (AM/FM) umschalten

Tippen Sie auf die **AM oder FM** Sensortaste auf dem Bildschirm (Funktionsleiste) oder auf den **BAND** Knopf auf dem Bedienpanel, um den Modulationsmodus zwischen FM Modulation und AM Modulation umzuschalten.

### Frequenzband umschalten

Wischen Sie mit dem Finger über den Bildschirm, um den Frequenzband zwischen FM1, FM2 und FM3 (im FM Modulationsmodus) bzw. zwischen AM1 und AM2 (im AM Modulationmodus) umzuschalten.

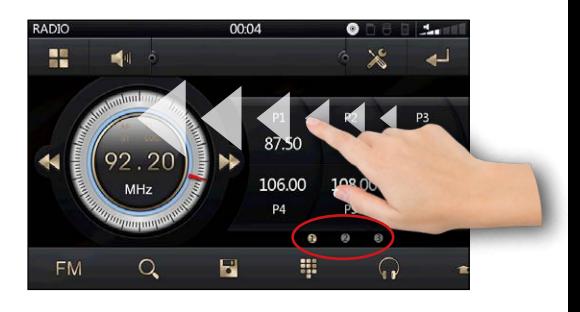

Orientieren Sie sich dabei an den Seitenzahlen. Im FM Modus befindet sich FM1 auf Seite 1, FM2 auf Seite 2 und FM3 auf Seite 3. Im AM Modus ist AM1 auf Seite 1 und AM2 auf Seite 2.

## <span id="page-32-0"></span>LOC Signalempfindlichkeit

Tippen Sie auf das Symbol, um zwischen dem lokalen und entfernten Senderempfang umzuschalten.

Ist die LOC Funktion aktiviert, werden beim automatischen Sendersuchlauf nur lokale Sender mit einem starken Signal gesucht.

Ist diese Funktion deaktiviert, werden auch entfernte Sender mit einem schwächeren Empfangssignal gesucht.

### RDS Funktionen

Es stehen die RDS Funktionen AF, TA und PTY zur Verfügung.

Bitte beachten Sie, dass diese Funktionen sind nicht in allen Ländern verfügbar.

### PTY Funktion (Programme Type)

Drücken Sie die PTY Sensortaste (auf der Funktionleiste), um die Funktion "Programme Type" zu aktivieren oder zu deaktivieren.

Die Programme Type Funktion ermöglicht es, Sender nach Ihrem Typ zu suchen.

#### TA Funktion (Traffic Announcement)

Drücken Sie die TA Sensortaste, um die Funktion "Traffic Announcement" zu aktivieren oder zu deaktivieren.

Ist die TA Funktion aktiviert, schaltet

das Radio bei aktueller Verkehrsdurchsage solange in den Radiomodus bis die Durchsage beendet ist.

Danach wechselt das Radio zurück in den vorherigen Betriebsmodus.

AF Funktion (Alternative Frequency)

Drücken Sie die AF Sensortaste (auf der Funktionleiste), um die Funktion "Alternative Frequency" zu aktivieren oder zu deaktivieren.

Die AF-Funktion ermöglicht es, dass die Frequenz automatisch auf eine alternative Frequenz gewechselt wird, sobald man den Empfangsbereich eines Senders verlässt.

Es wird empfohlen, diese i Funktion im normalen Betrieb zu deaktivieren, um ungewünschtes Senderwechseln bei Tunneldurchfahrten zu verhindern.

## <span id="page-33-0"></span>Radio Optionstasten

Hier finden Sie einen Überblick über alle Sensortasten des Radiomodus und ihre Funktionen.

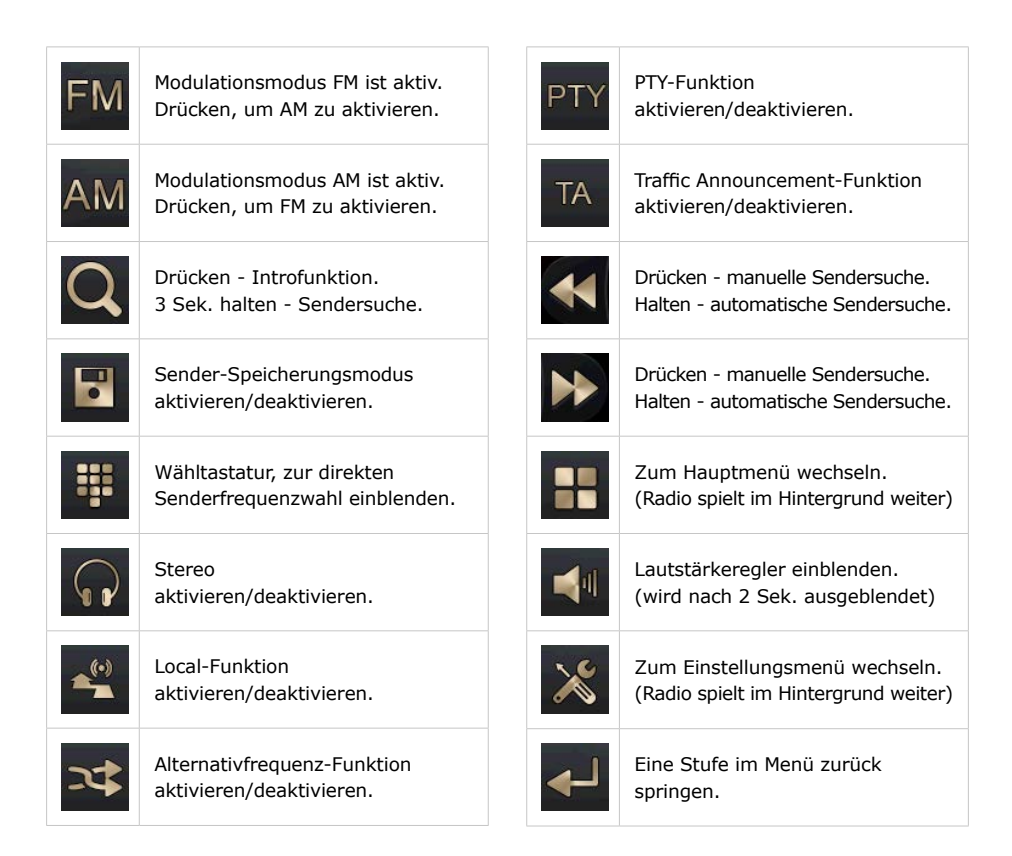

## <span id="page-34-0"></span>USB-,SD- und Disc-Modi

### Wiedergabe Modus starten

Wenn Sie einen validen USB Datenträger, eine CD, DVD oder eine MicroSD Karte einlegen, werden die Daten automatisch ausgelesen und das Autoradio wechselt in den entsprechenden Wiedergabemodus.

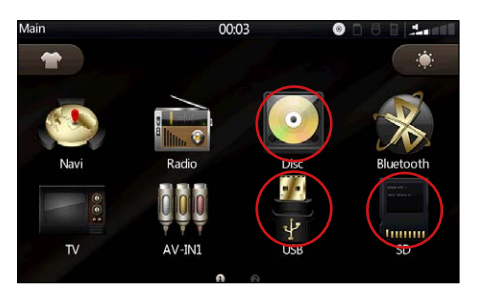

Um in den Disc-, USB- oder den SD-Modus zu gelangen, müssen Sie entweder im Hauptmenü auf die entsprechende Sensortaste tippen (siehe Abbildung) oder drücken Sie so oft auf den *ψ***/MOD / M** Knopf, bis der entsprechende Betriebsmodus auf dem Bildschirm erscheint

## Dateiübersicht

Um aus dem Wiedergabebildschirm heraus in die Dateiübersicht zu gelangen, tippen Sie auf die Sensortaste auf dem Bildschirm.

Die Dateiübersicht teilt alle Dateien in 3 Kategorien ein: Musik  $\bigwedge$ , Fotos  $\bigtriangledown$ und Filme . Tippen Sie auf das entsprechende Symbol, um alle Dateien dieses einen Typen anzuzeigen.

Es steht Ihnen zusätzlich eine Ordnerfunktion zuer Verfügung. Tippen Sie auf o, um alle Dateien und Ordner des Datenträgers anzuzeigen.

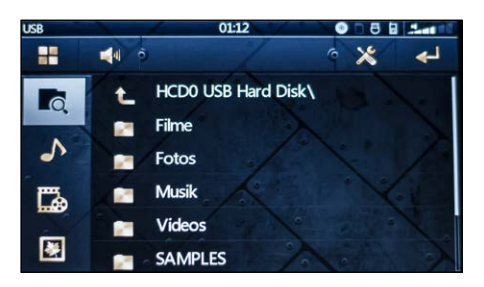

Tippen Sie auf Ordnernamen, um in die einzelnen Ordner zu wechseln und die darin enthaltenen Dateien anzuzeigen.

Tippen Sie auf **1.** um eine Ordnerebene aufwärts zu springen.

#### Wiedergabe starten

Starten Sie die Wiedergabe einer gewünschten Datei durch ein einfaches Tippen auf den Dateinamen.

Der Bildschirm wechselt sofort in den Wiedergabemodus und startet die Wiedergabe.

 Ausführliche Beschreibungen der verschiedenen Wiedergabemenüs finden Sie in den entspr. Kapiteln weiter unten.

## <span id="page-35-0"></span>Musik-Wiedergabemodus

## Wiedergabe-Oberfläche

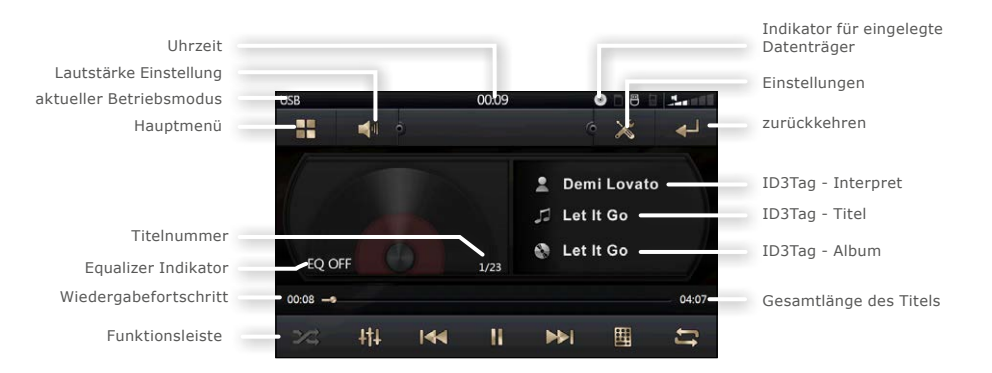

### Wiedergabe/Pause

Mit der **II** Sensortaste können Sie die Wiedergabe unterbrechen und mit einem erneuten Drücken auf die Taste die Wiedergabe fortsetzen.

## Vor- und Zurückspulen

Um einen Titel vor oder zurückzuspulen, können Sie mit dem Finger den Greifer am Fortschrittsbalken drücken und in die gewünschte Position schieben.

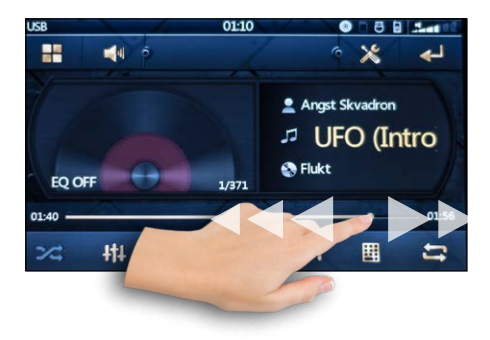

## Titel vorwärts/Titel zurück

Um einen Titel vor- oder zurückzuspringen, drücken Sie die Koder Taste auf dem Bildschirm.

### Wiedergabewiederholung

Mit der Taste kann zwischen den Wiederholmodi **Alle Audio-Dateien wiederholen** (REPEAT ALL), **einzelnen Titel wiederholen** (REPEAT SINGLE) oder **Wiederholung aus** (REPEAT OFF) umgeschaltet werden.

### Zufallswiedergabe

Mit der Taste at kann die Zufallswiedergabe aktiviert oder deaktiviert werden.

## <span id="page-36-0"></span>Musik-Wiedergabe Optionstasten

Hier finden Sie einen Überblick über alle Sensortasten des Musikwiedergabe-Modus und ihre Funktionen.

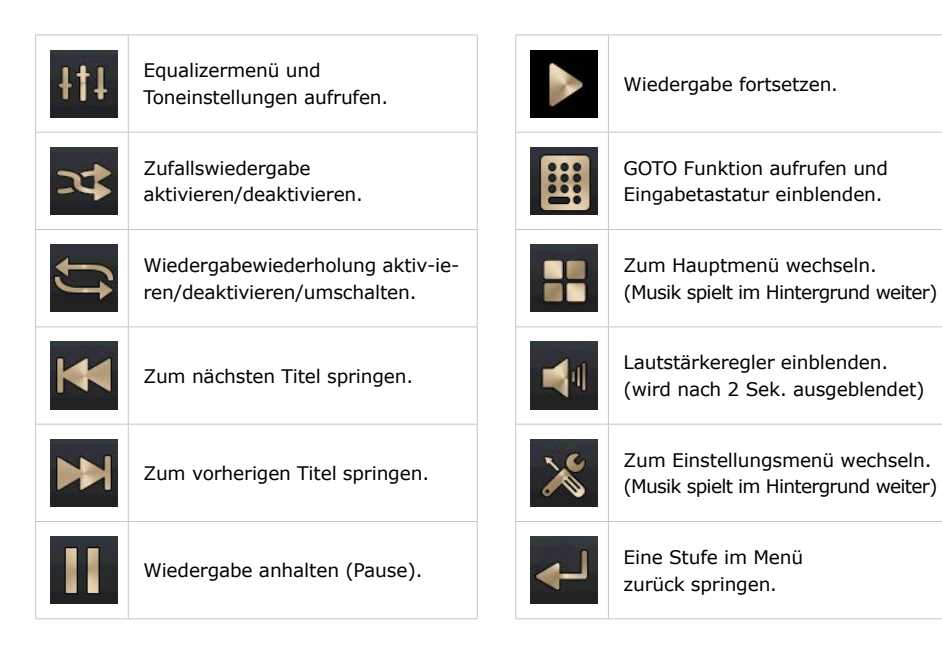

## <span id="page-37-0"></span>Video-Wiedergabemodus

## Wiedergabe-Oberfläche

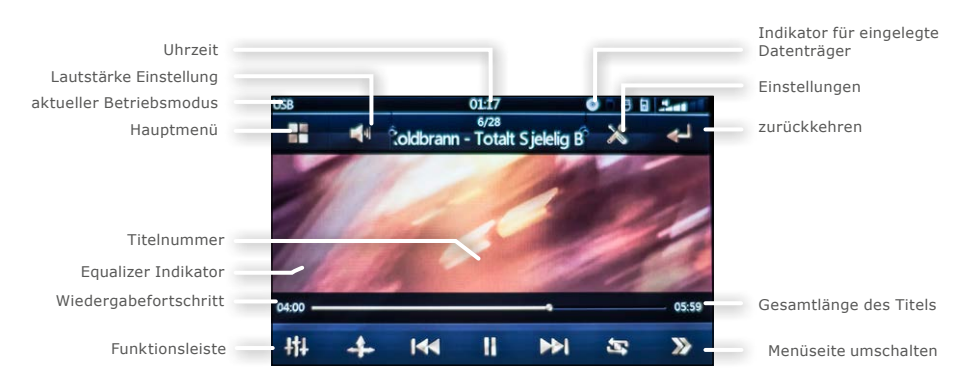

### OSD Videomenü einblenden

Während der Videowiedergabe tippen Sie ein Mal auf den Bildschirm, um alle Bedienfelder, Menüs und Informationen einzublenden.

Das Videomenü wird ca. 2 Sekunden nach der letzten Aktion automatisch wieder ausgeblendet.

### Wiedergabe/Pause

Mit der **ITT** Sensortaste können Sie die Wiedergabe unterbrechen und mit einem erneuten Drücken auf die Taste die Wiedergabe fortsetzen.

Titel vorwärts/Titel zurück

Um einen Titel vor- oder zurückzuspringen, drücken Sie die Koder Sensortaste auf dem Bildschirm.

### Vor- und Zurückspulen

Um einen Titel vor oder zurückzuspulen, können Sie mit dem Finger den Greifer am Fortschrittsbalken drücken und in die gewünschte Position schieben.

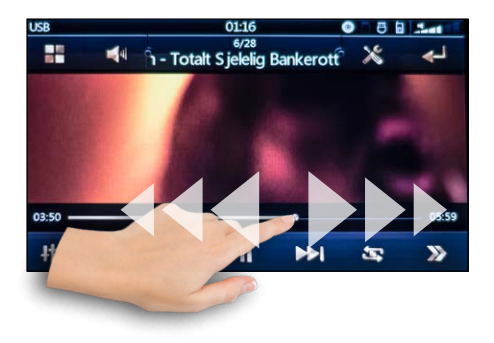

#### <span id="page-38-0"></span>Wiedergabewiederholung

Mit der Taste kann zwischen den Wiederholmodi **Alle Audio-Dateien wiederholen** (REPEAT ALL), **einzelnen Titel wiederholen** (REPEAT SINGLE) oder **Wiederholung aus** (REPEAT OFF) umgeschaltet werden.

#### Zufallswiedergabe

Mit der Taste at kann die Zufallswiedergabe aktiviert oder deaktiviert werden.

## Untertitel umschalten

Ist die Datei oder DVD mit mehreren Untertiteln per Zusatzdateien ausgestattet, kann die Untertitelsprache mit der Sensortaste **D** oder dem Knopf  **Sub-T** auf der Fernbedienung umgeschaltet werden.

Es werden Untertiteldateien des Formates \*.SRT unterstützt.

## Tonspur umschalten

Ist die Datei oder DVD mit mehreren Tonspuren versehen, kann die Tonspur mit der Sensortaste Doder dem Knopf  **Audio** auf der Fernbedienung umgeschaltet werden.

### Winkel umschalten [DVD]

Einige DVDs beinhalten Szenen, die aus verschiedenen Blickwinkeln aufgenommen wurden.

Die Winkelfunktion steht nur für DVD-Videos zur Verfügung.

Um den Blickwinkel umzuschalten, drücken Sie die **ANGLE** Taste auf der Fenbedienung.

### GOTO Funktion

Die GOTO Funktion ermöglicht es, direkt zu einem bestimmten Titel, einem Kapitel oder zu einer Szene zu springen.

Tippen Sie oben auf die **Bill** Sensortaste, und es erscheint eine Nummerntastatur auf dem Bildschirm.

Nun können Sie die gewünschte Stelle anhand der Titelnummer, Szenennummer oder Dateinummer eingeben und per OK bestätigen.

Alternativ steht Ihnen auf der Fernbedienung ein **GOTO** Knopf zur Verfügung, mit welchem Sie die Funktion aufrufen können.

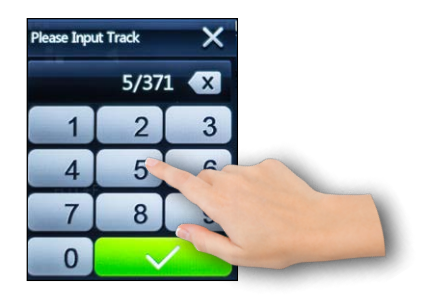

## <span id="page-39-0"></span>Video-Wiedergabe Optionstasten

Hier finden Sie einen Überblick über alle Sensortasten des Videowiedergabe-Modus und ihre Funktionen.

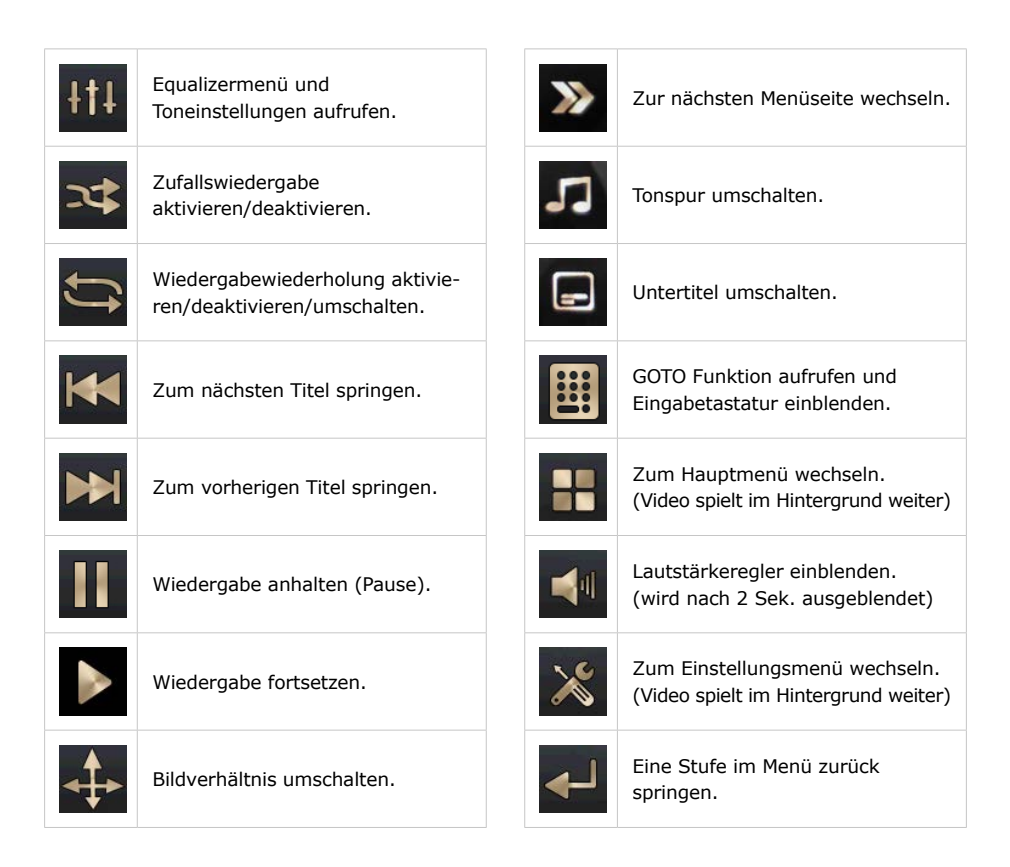

## <span id="page-40-0"></span>Bildbetrachter-Modus

## Bildbetrachter-Oberfläche

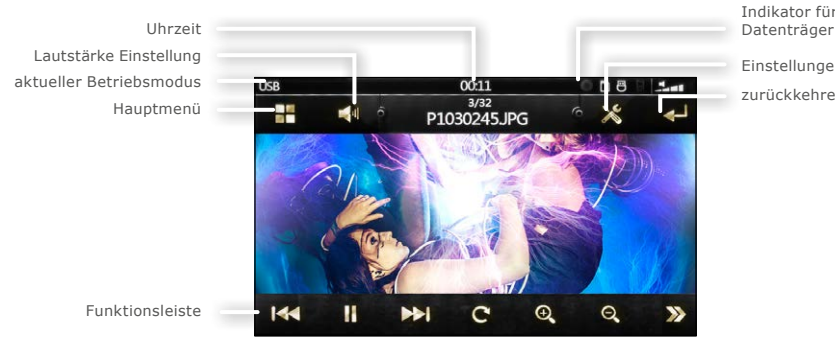

Indikator für eingelegte

Einstellungen

zurückkehren

#### Bilder öffnen

Öffnen Sie Bilder durch ein Tippen auf die Bilddatei in der Dateiübersicht.

Wenn ein Bild geöffnet wird, wird automatisch eine Diashow aller Bilder auf dem Datenträger gestartet.

#### Optionen einblenden

Während der Bildanzeige oder der Diashow-Wiedergabe tippen Sie einmal auf den Bildschirm.

Das OSD-menü mit allen Bedienfeldern wird eingeblendet und 2 Sekunden nach der letzten Eingabe automatisch wieder ausgeblendet.

Tippen Sie nochmal auf die Mitte des Bildschirmes, wenn Sie die Bedienfelder sofort wieder ausblenden möchten.

### Bild vergrößern/zoomen

Drücken Sie die **O** Sensortaste, um das Bild zu vergrößern. Drücken Sie die Taste mehrmals, um den Zoomfaktor zu verändern: x2 → x3 → x4 → Normal

Drücken Sie die O Sensortaste, um das Bild zu verkleinern. Drücken Sie die Taste mehrmals, um den Zoomfaktor zu verändern: 1/2 → 1/3 → 1/4 → Normal

## Diashow anhalten

Die Diashow wird immer automatisch gestartet.

Die Diashow kann mit einem Druck auf die Sensortaste **angehalten** werden und mit der Wiedergabetaste wieder fortgesetzt werden.

## <span id="page-41-0"></span>Bildbetrachter Optionstasten

Hier finden Sie einen Überblick über alle Sensortasten des Bildbetrachter-Modus und ihre Funktionen.

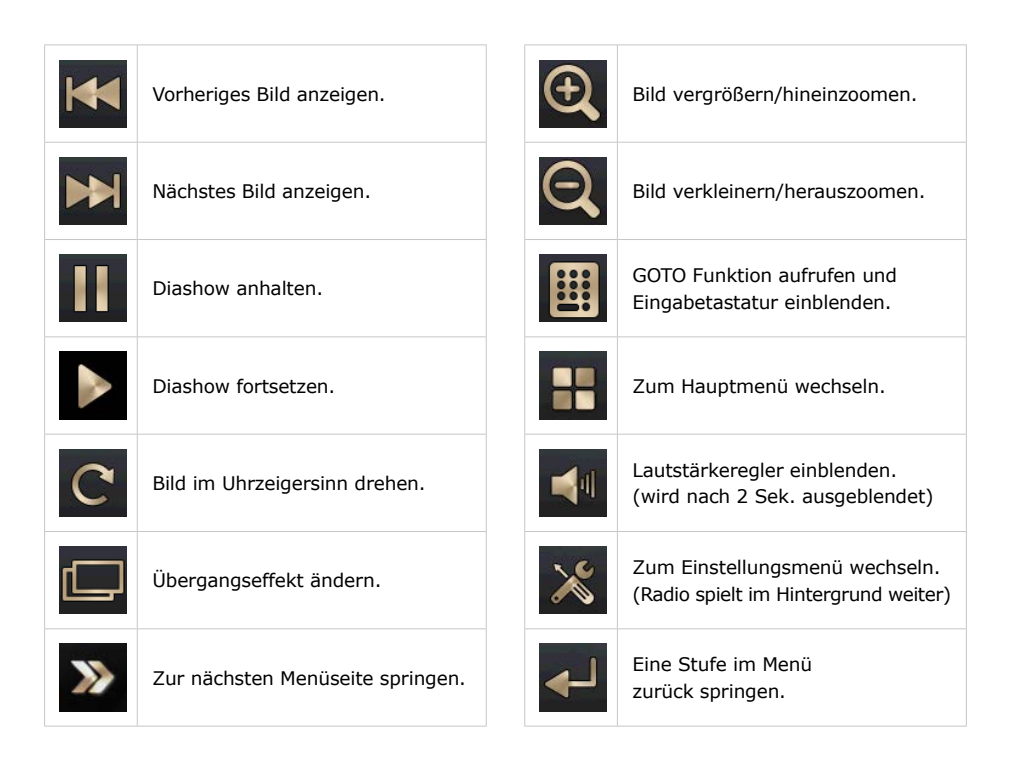

## <span id="page-42-0"></span>AUX-IN Modus

### Allgemeine Hinweise

#### **AV-IN1 Anschluss**

Der AV-IN1 Modus aktiviert die Ausgabe der an der Geräterückseite angeschlossenen Audio-/Video-Quelle.

Das könnten z.B. ein MP4-Player, Smartphone, Handy, Tablet, Videoplayer, DVB-T Receiver uvm. sein.

Der AV-IN1 Anschluss besteht aus 3 Cinch Buchsen.

#### **AV-IN2 Anschluss**

Der AUX-IN Modus aktiviert die Ausgabe der am Front-AUX-IN angeschlossenen Audio-/Video-Quelle.

Das könnten z.B. ein MP4-Player, Smartphone, Handy, Tablet, Videoplayer, DVB-T Receiver uvm. sein.

Der Front-AUX-IN Anschluss ist eine 3,5mm Buchse am Frontpanel.

#### AV-IN Modus starten

Um in den AV-IN1 oder in den AV-IN2-Modus zu gelangen, müssen Sie entweder im Hauptmenü auf die entsprechende Sensortaste tippen oder drücken Sie so oft auf den *U* /MOD / MICH Knopf, bis der gewünschte Betriebsmodus auf dem Bildschirm erscheint.

Wenn eine Video-Quelle angeschlossen ist, sehen Sie das Videobildsignal.

Wenn eine Audioquelle ohne Videosignal angeschlossen ist, hören Sie den Ton und das Bild zeigt den Modusbildschirm.

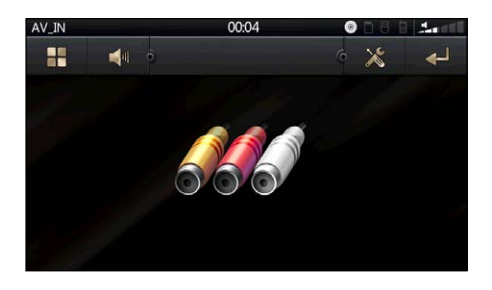

## AV-Modus Optionstasten

Hier finden Sie einen Überblick über alle Sensortasten des AV-Modus und ihre Funktionen.

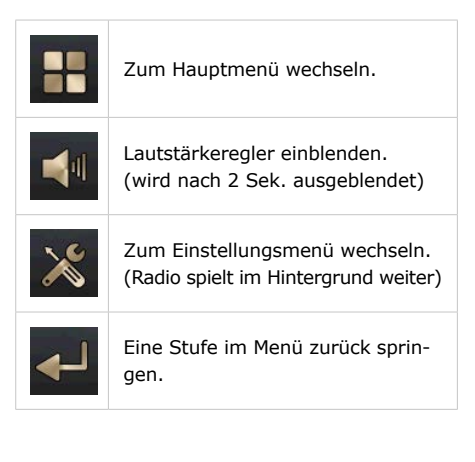

## <span id="page-43-0"></span>Rückfahrkamera (optional)

### Allgemeine Hinweise

Eine Rückfahrkamera ist optionales Zubehör. Informieren Sie sich bitte bei Ihrem Fachhändler über aktuelle Modelle und Möglichkeiten.

*Passende XOMAX Rückfahrkameras finden Sie im offiziellen Onlinekatalog des Herstellers unter der Webadresse: www.carmediashop.de*

*Es werden alle Rückfahrkameras mit einem Video-Cinch-Ausgang unterstützt.*

Rückfahrkameras werden hinten am Fahrzeug angeschlossen, sie dienen als Einparkhilfe und als unterstützende Blickwinkelerweiterung beim Rückwärtsfahren.

Bitte verlassen Sie sich beim Rückwärtsfahren nicht allein auf das Bild der Rückfahrkamera.

Eine Rückfahrkamera dient nur als zusätzliche Unterstützung, sie kann Ihre volle Achtsamkeit im Verkehr nicht ersetzen.

## Anschluss

Der Rückfahrkamera Anschluss befindet sich auf der Geräterückseite [\(\(siehe](#page-15-1)  ["Anschlussschema Cinch-Kabelbaum"](#page-15-1)  [auf Seite 16\)\)](#page-15-1).

Die gelbe Cinch-Buchse (beschriftet mit **CAM IN**) ist der Anschluss für das Video-Eingangssignal der Rückfahrkamera. Schließen Sie das Kamera-Videokabel an diese Buchse an.

Die rosafarbene Kabelader (beschriftet mit **CCD**) des Autoradios muss genauso wie die Kamera mit dem Rückfahrlicht (12V) des Fahrzeuges verbunden werden, damit der automatische Rückfahrkameramodus ordnungsgemäß funktionieren kann.

### Rückfahrkamera-Modus starten

Wenn eine Rückfahrkamera ordnungsgemäß angeschlossen wurde, wechselt das Radio automatisch in den Rückfahrkamera-Betriebsmodus, sobald der Rückwärtsgang eingelegt wurde.

Legen Sie einen anderen Gang ein, wechselt das Radio automatisch in den vorher aktiven Modus zurück.

## <span id="page-44-0"></span>Lenkradfernbedienung

## Lenkradfernbedienung Anschluss

Bitte nehmen Sie sich die Betriebsanleitung Ihres Fahrzeuges zur Hilfe, um die Lenkradfernbedienung anzuschließen.

**is** Für den Anschluss der Lenkradfernbedienung benötigen Sie einen für Ihr Fahrzeug vorgesehenen Can-Bus Adapter. Diesen können Sie bei einem Fachhandel für Ersatzteile Ihres Fahrzeuges kaufen.

Bitte lassen Sie die Lenkradfernbedienung nur von einem Fachmann oder Fachwerkstatt anschließen. Anschlussfehler können schwerwiegende Defekte am Gerät und an der Fahrzeugelektronik verursachen.

Defekte, die durch Anschlussfehler verursacht wurden, sind nicht von der Gewährleistung abgedeckt.

## Beispielabbildung Canbus

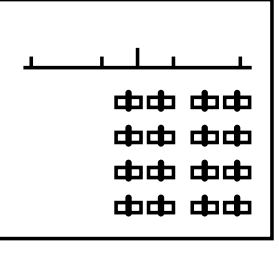

### Kabel verbinden

- » "Key1"  $(+)$  mit "Can High"  $(+)$
- » "Key2"  $(+)$  mit "Can Low"  $(+)$
- » "Ground" (-) mit "Ground" (-)

#### **Hinweise**

» Key1 und Key2 können bei Bedarf vertauscht werden.

#### » **Auf gar keinen Fall dürfen (+) und (-) miteinander verbunden werden.**

» Je nach Canbus ist es möglich, dass nur eines der (+)-Kabel verbunden werden muss.

» Funktionstest: Drücken Sie eine Taste auf der Lenkradfernbedienung, sollte eine zugeordnete Sensortaste im Einstellungsmenü aufleuchten.

### <span id="page-45-0"></span>Lenkradfernbedienung einstellen

#### **Einstellungsmenü aufrufen**

Tippen Sie im Hauptmenü auf die Sensortaste für **Einstellungen** (diese befindet sich auf der 2. Seite des Menüs). Tippen Sie dann auf die Sensortaste **STEER**.

Drücken Sie zuerst auf 5, um alle vorherigen Einstellungen zurückzusetzen und mit der Konfiguration zu beginnen.

Nun wählen Sie aus den verfügbaren Funktionen entsprechend der Anzahl der Tasten auf dem Lenkrad Ihres Fahrzeugs aus, welche Sie belegen möchten.

#### **Konfiguration**

Drücken Sie eine beliebige Taste auf dem Lenkrad und dann auf eine Funktionstaste auf dem Bildschirm, die Sie zuordnen möchten. Die gewählte Funktion wird auf dem Display angezeigt.

Bestätigen Sie Ihre Wahl anschließend mit der Taste

Wiederholen Sie die Schritte für die anderen Tasten an Ihrem Lenkrad.

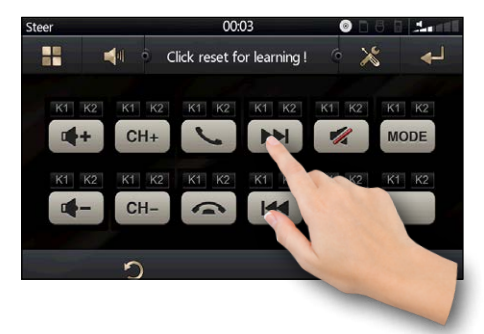

## Erläuterung der Funktionstasten

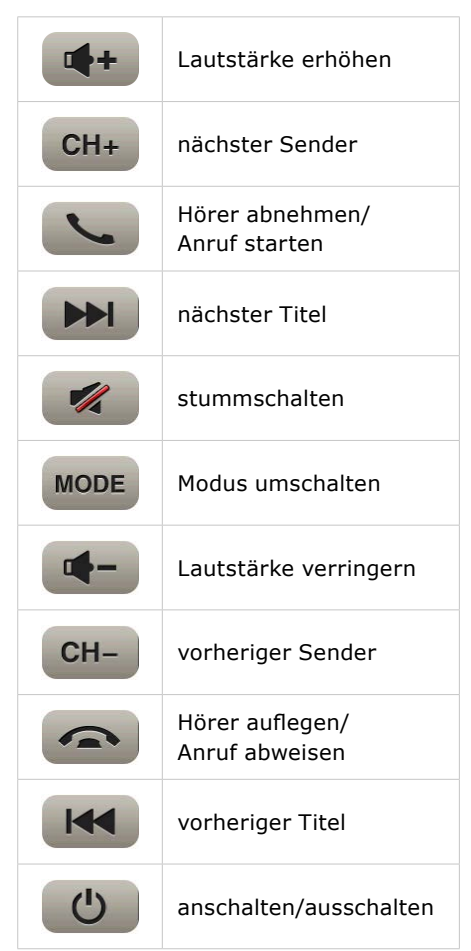

## <span id="page-46-0"></span>Bluetooth Verbindung

## Bluetooth Modus starten

Um den BT-Modus zu starten, tippen Sie im Hauptmenü auf die **Bluetooth** Sensortaste oder drücken Sie so oft auf den *D* /MOD / 
n Knopf, bis der Bluetooth Betriebsmodus auf dem Bildschirm erscheint.

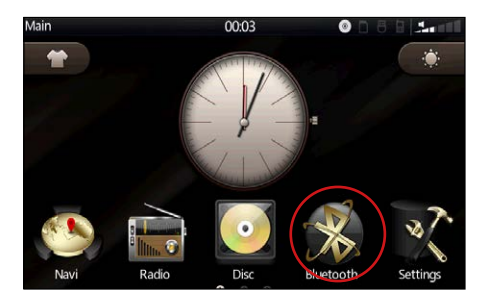

## Bluetooth Gerät koppeln

Vor der ersten Verwendung aller Bluetooth Funktionen muss Ihr Telefon mit dem Autoradio gekoppelt werden.

A Aktivieren Sie in Ihrem Telefon die Bluetooth Funktion und lassen Sie es nach neuen Geräten suchen.

**2** Ihr Telefon sollte ein neues Gerät mit der Bezeichnung **MT36** finden. (diese Bezeichnung kann abweichen, da man sie individuell einstellen kann)

C Wählen Sie nun in Ihrem Telefon das neu gefundene Gerät aus.

**4** Ihr Telefon fragt nun nach dem Kopplungspasswort. Geben Sie hier "0000" ein und bestätigen Sie es.

E Nun sind beide Geräte miteinander gekoppelt und auf dem Radiobildschirm erscheint der Name Ihres Telefones.

*Wie Sie Bluetooth in Ihrem Telefon aktivieren und Verbindungen aufbauen, lesen Sie bitte im Handbuch Ihres Mobilgerätes nach.*

Wenn die Geräte miteinander gekoppelt sind, wird eine Verbindung immer automatisch aufgebaut, sobald sich das Telefon im Bluetooth Empfangsbereich des Autoradios befindet. Die Bluetooth-Verbindung sollte dazu sowohl in Ihrem Telefon als auch im Autoradio aktiviert sein.

Es können mehrere Geräte mit dem Autoradio gekoppelt sein. Jedoch kann nur ein Gerät zur gleichen Zeit mit dem Autoradio verbunden sein. Möchten Sie ein anderes Gerät koppeln oder verbinden. Müssen Sie die Verbindung zum anderen Gerät trennen.

Wenn ein Bluetooth-Gerät aktiv mit dem Autoradio verbunden ist, sehen Sie ein Telefon-Symbol in der Indikatorleiste oben rechts.

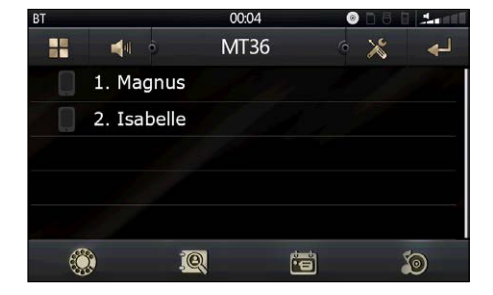

## <span id="page-47-0"></span>Freisprechfunktion

## Allgemeines

Das Autoradio verfügt über eine praktische Freisprechfunktion via Bluetooth HFT Profil.

Achten Sie darauf, dass Ihr Mobilgerät dieses Profil ebenfalls unterstützt, um die Freisprechfunktion verwenden zu können.

Mit der integrierten Freisprechfunktion können Sie über die Lautsprecher des Autos und das integrierte Mikrofon freihändig telefonieren.

### Nummer wählen

Um eine Nummer wählen zu können, müssen Sie zunächst die Wähltastatur aufrufen, dazu tippen Sie auf die Sensortaste.

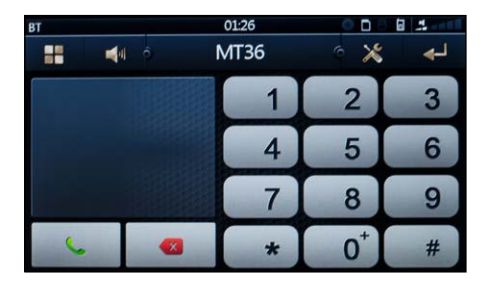

Tippen Sie nun eine Nummer ein und starten Sie den Anruf mit der grünen Hörer-Taste .

Haben Sie sich vertippt, löschen Sie mit der Taste die letzte Ziffer.

Möchten Sie ein **Plus (+)** eintippen, so müssen Sie die Zifferntaste **0** eine Sekunde lang gedrückt halten.

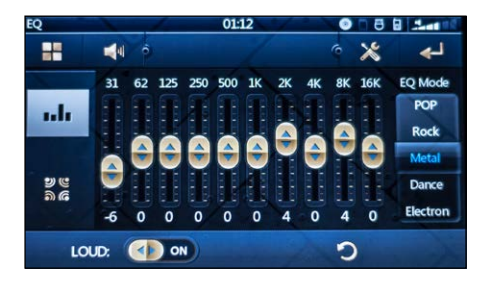

## Anruf entgegennehmen

Wenn Sie einen Anruf erhalten, wird die Telefonnummer des Anrufers auf dem Bildschirm angezeigt.

Drücken Sie die grüne Hörer-Taste um den Anruf entgegen zu nehmen.

## Anruf beenden/Anruf ablehnen

Mit der roten Hörer-Taste Sie einen aktiven Anruf beenden oder einen ankommenden Anruf ablehnen.

## Telefonbuch

Die telefonbuchfunktion erreichen Sie mit der Sensortaste  $\log$ .

#### **Telefonbucheinträge laden**

Tippen Sie zunächst auf  $\rightarrow$ , um die Telefonbucheinträge aus dem Mobiltelefon in das Autoradio zu laden.

Das Mobilgerät verlangt ggf. nach einer

<span id="page-48-0"></span>Bestätigung, bevor die Daten an das Autoradio freigegeben werden.

Wurde das Telefonbuch in das Radio geladen, bleiben die Telefonbuchdaten im Radio gespeichert, auch wenn das Mobiltelefon getrennt wurde.

#### **Telefonbucheinträge löschen**

Sie können alle Telefonbucheinträge mit der Sensortaste vom Autoradio löschen. Die Einträge werden dabei nicht vom Mobiltelefon gelöscht.

Sie können auch einzelne Einträge löschen, indem Sie auf den Kontakt tippen und dann auf das  $\int$  Mülleimersymbol daneben.

#### **Telefonbuch Suche**

Um eine Telefonnummer schneller im Telefonbuch finden zu können, verwenden Sie die Suchfunktion.

Tippen Sie auf die CA Sensortaste, um die Bildschirmtastatur einzublenden.

Nun können Sie einen Namen eintippen, um nach einen Kontakt zu suchen. Mit der Sensortaste **kann die Bild**schirmtastatur wieder ausgeblendet werden.

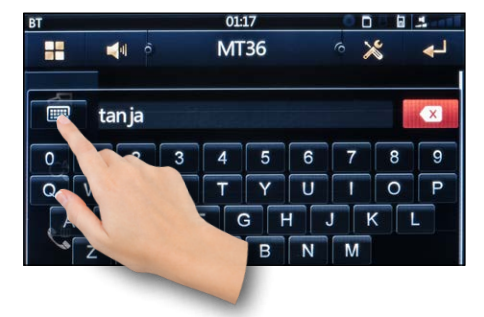

#### **Telefonbuch Kontakt wählen**

Haben Sie den gewünschten Eintrag gefunden, tippen Sie einmal darauf.

Es erscheint ein grünes Hörer-Symbol (S) neben dem Eintrag. Tippen Sie nun darauf, wird ein Anruf gestartet.

#### Anrufprotokoll

Die Protokollfunktion erreichen Sie mit der Sensortaste

Das Anrufprotokoll speichert Anrufe, welche Sie mit der Freisprechfunktion getätigt wurden.

Das Anrufprotokoll ist in 3 Kategorien aufgeteilt. Die entsprechenden Tasten sehen Sie in der linken Menüleiste:

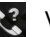

Verpasste Anrufe

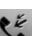

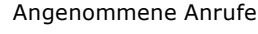

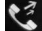

**Ausgegangene Anrufe** 

#### **Protokolldaten löschen**

Mit der Sensortaste km können Sie alle Anrufprotokolle vom Autoradio-Speicher löschen.

Sie können auch einzelne Einträge löschen, indem Sie auf den Kontakt tippen und dann auf das **Final Müllei**mersymbol daneben.

Möchten Sie einen Kontakt aus der Protokolliste aus zurüclrufen, tippen Sie einmal auf den gewünschten Eintrag. Es erscheint ein grünes Hörer-Symbol (S) neben dem Eintrag. Tippen Sie nun darauf, wird ein Anruf gestartet.

## <span id="page-49-0"></span>Bluetooth Optionstasten

Hier finden Sie einen Überblick über alle Sensortasten des Freisprech-Modus und ihre Funktionen.

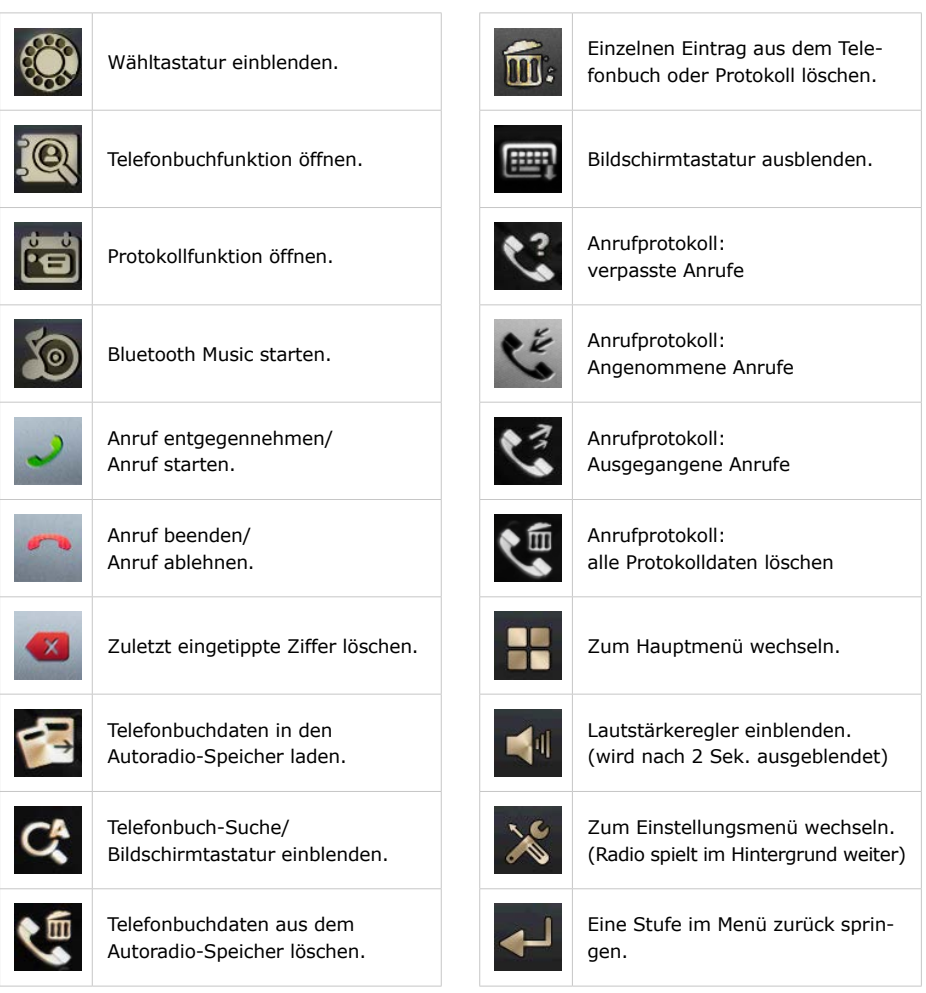

## <span id="page-50-0"></span>Bluetooth Musik

### Allgemeines

Die "Bluetooth Musik" Funktion ermöglicht es, Musik drahtlos vom Handy, Smartphone oder Tablet abzuspielen.

Das Mobilgerät muss das A2DP Profil unterstützten und dieses auch für das Autoradio zulassen.

## Bluetooth Musik starten

Um den BT-Modus zu starten, tippen Sie im Hauptmenü auf die **Bluetooth** Sensortaste oder drücken Sie so oft auf den **∪/MOD/←** Knopf, bis der Bluetooth Betriebsmodus auf dem Bildschirm erscheint.

Tippen Sie nun auf die Sensortaste, um in den Bluetooth-Musik Modus zu wechseln.

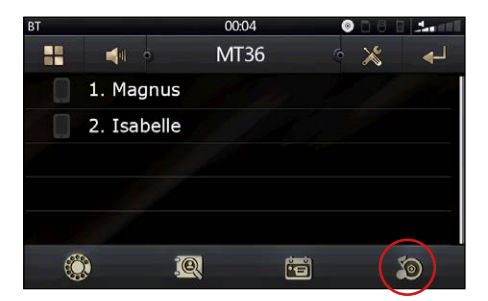

Nun öffnen Sie einen beliebigen Musikplayer in Ihrem Mobilgerät und starten die Musikwiedergabe.

Neben den globalen Funktionen stehen Ihnen diese Funktionen zur Verfügung:

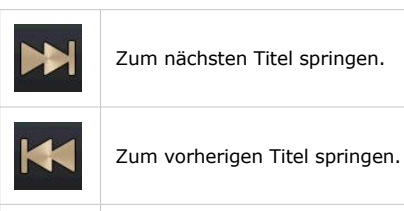

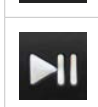

Wiedergabe anhalten/fortsetzen.

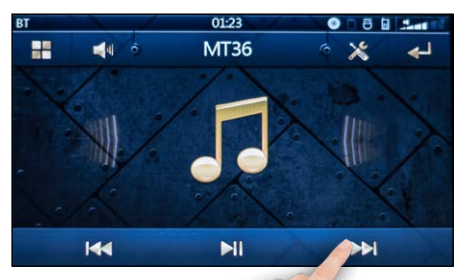

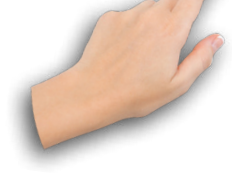

## <span id="page-51-0"></span>Einstellungen

#### Einstellungs-Menü aufrufen

Um das Einstellungsmenü aufzurufen, tippen Sie im Hauptmenü auf die **Einstellungen** Sensortaste.

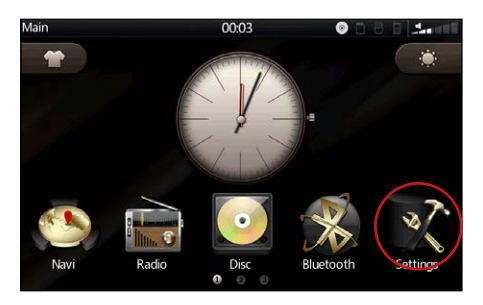

Das Einstellungsmenü ist in sechs Kategorien engeteilt:

Time (Uhrzeit und Datum), GPS Path (GPS Pfad), Backdrop (Hintergrundbilder), Sound (Toneinstellungen), General (allgemeine Einstellungen) und STEER (Lenkradfernbedienung).

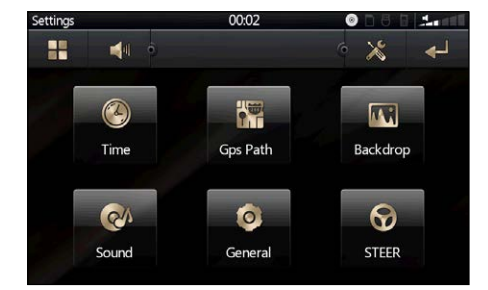

## Uhrzeit und Datum (Time)

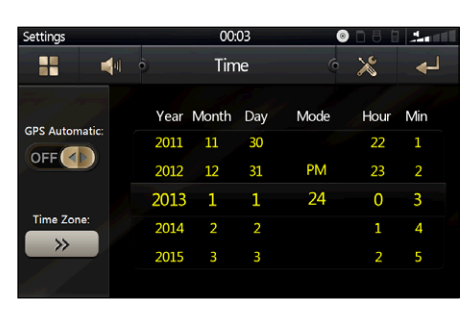

Die Uhrzeit- und Datumeinstellung ist im Menü mit Time bezeichnet.

#### **Uhrzeit und Datum einstellen**

Um das Datum und die Uhrzeit einzustellen, müssen Sie mit dem Finger die gewünschte Datumszahl anfassen und ziehen. Ziehen Sie die Datumszahl nach oben, um sie zu erhöhen und nach unten, um sie zu verringern.

#### **Zeitmodus (PM/24h) einstellen**

Um den Zeitmodus einzustellen, müssen Sie mit dem Finger die **Mode** Spaltenwerte anfassen und in die entsprechende Richtung ziehen.

#### **Zeitzone einstellen**

Tippen Sie auf die  $\rightarrow$  Sensortaste mit der Überschrift **Time Zone**.

Wählen Sie in der Liste Ihre Zeitzone aus und drücken Sie die Zurück-Sensortaste, um das Menü wieder zu verlassen.

<span id="page-52-0"></span>Damit das Autoradio die GPS Software von der SD-Karte starten kann, muss hier der korrekte Dateipfad der Anwendung angegeben werden.

Die Anwendungsdatei hat im Regelfall die Endung **\*.exe**.

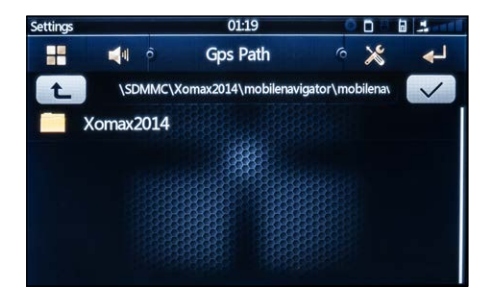

Um den Pfad korrekt anzugeben, tippen Sie auf den gewünschten Ordner und dann auf die  $\sqrt{\phantom{a}}$  Taste, um in den gewählten Ordner zu wechseln.

Möchten Sie eine Ordnerstufe zurück, dann tippen Sie auf die **1.** Taste.

Wenn Sie die Anwendungsdatei ausgewählt haben, tippen Sie auf die Taste, um die Auswahl zu bestätigen.

## Hintergrundbild (Backdrop)

Hier kann ein eigenes Hintergrundbild eingestellt werden [\(siehe "Hintergrund](#page-26-1)[bild einstellen" auf Seite 27\).](#page-26-1)

## Toneinstellungen (Sound)

#### **EQ (Equalizer)**

Tippen Sie auf (>>>>>, um die Equalizereinstellungen aufzurufen. Hier finden Sie den voreingestellten und den erweiterten Equalizer. [\(siehe "Erwei](#page-23-1)[terter Equalizer" auf Seite 24\)](#page-23-1)

#### **Touch Sound (Tastenton)**

Touchscreen-Tastentöne ein-/ausschalten.

#### **Back Car Vol (Rückfahr-Mute)**

Tonausgabe beim Rückwärtsfahren ein-/ausschalten.

#### **User Def Vol (Standard-Lautstärke)**

Standardlautstärke ein-/ausschalten.

#### **Report Point remove Mute**

Medienwiedergabe Stummschalten bei Naviansagen ein-/ausschalten.

#### **BT Default Vol Button**

Bluetooth Lautstärke ein-/ausschalten.

#### **BT Call Vol**

Lautstärkeeinstellung für die Freisprechfunktion.

#### **Default Vol**

Einstellung für der Standardlautstärke.

### <span id="page-53-0"></span>General (allg. Einstellungen)

#### **Any Key Power**

Einschalten des Gerätes mit beliebigem Knopf. Funktion ein-/ausschalten.

#### **Video Warning**

Hiermit kann die Handbremssperre aus- und eingeschaltet werden.

## **ACHTUNG:**

Nach §23 der StVO darf sich der Fahrer während der Fahrt nicht ablenken lassen. Es ist in Deutschland nicht erlaubt, während der Fahrt Videos zu sehen.

Wir empfehlen daher dringend, die Handbremssicherung niemals auszuschalten oder zu umgehen.

#### **BT Phone Book Auto Deleted**

Importiertes Telefonbuch beim Trennen der Verbindung automatisch löschen. Funktion ein-/ausschalten.

#### **Factory Set (Systemeinstellungen)**

Hier können einige Systemeinstellungen vorgenommen werden.

Sie werden nach dem Einstellungs-Passwort **"0000"** gefragt, um Systemeinstellungen vornehmen zu können.

#### **Radio Set**

Stellen Sie hier die Radio-Region ein: Europa, America 1, Japan, China, America2, Turkey

#### **Car Flag**

Hier können Sie ein Startlogo einstellen.

#### **Function Icon Select**

Wählen Sie hier, welche Icons auf dem Startbildschirm sichtbar sein sollen.

#### **Car Type**

Wählen Sie hier den Fahrzeugtyp aus.

#### **Car Info**

Wählen Sie hier die das Fahrzeug für die Fahrzeuginfo aus.

#### **Reset Factory**

Drücken Sie diese Taste, um das Gerät auf seine Werkseinstellungen zurückzusetzen.

Es werden alle Benutzerdefinierten Einstellungen und alle gespeicherten Radiosender gelöscht.

#### **USB-Settings**

Stellen Sie hier die gewünschte USB-version ein: USB 1.1 oder USB 2.0.

#### **Calibration (Touch Kalibrierung)**

Drücken Sie die Taste, um die Touchscreen Kalibrierung zu starten. [\(siehe](#page-54-1)  ["Kalibrierung" auf Seite 55\)](#page-54-1)

#### <span id="page-54-0"></span>**Serial and Version**

Serialnummer und Softwareversion anzeigen.

#### **GPS Monitoring**

Anzeige der GPS Daten.

### **LANGUAGE**

Wählen Sie die Sprache der Menüoberfläche aus:

ENGLISCH / CHINESICH / FRANZÖSISCH / DEUTSCH

### <span id="page-54-1"></span>Kalibrierung

Das Kalibrierungsmenü finden Sie unter dem folgenden Einstellungspunkt:

Einstellungen → General → Calibration

Bestätigen Sie die Frage "Kalibrrierung durchführen?" mit  $\sqrt{\phantom{a}}$ .

*So geht's:*

Wenn Sie die Kalibrierung starten, erscheinen auf dem Bildschirm 5 Fadenkreuze.

Tippen Sie jeweils einmal genau in die Mitte eines jeden Kreuzes. Beachten Sie dabei die vorgegebene Reihenfolge.

Praxis: Tippen Sie einmal auf das Kreuz mit der Nummer 1, danach einmal auf das Kreuz mit der Nummer 2, dann auf das Kreuz mit Nummer 3 und so weiter.

Idealer Weise verwenden Sie dafür einen Touchscreen-Stift (auch Stylus genannt).

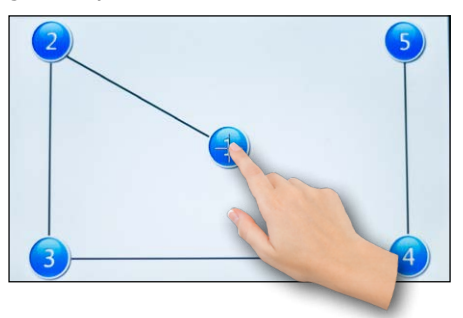

Sind alle 5 Punkte ein Mal angetippt worden, wurde der Bildschirm erfolgreich kalibriert.

## <span id="page-55-0"></span>Allgemeine Problemlösung

Diese Problemlösungsvorschläge sind allgemeingültig und beziehen sich auf verschiedene XOMAX Modelle mit ähnlichen Eigenschaften. Bitte beachten Sie, dass einige Punkte sich nicht auf Ihr Autoradiomodell beziehen könnten oder dass Funktionen beschrieben sind, welche Ihr Gerät eventuell nicht unterstützt.

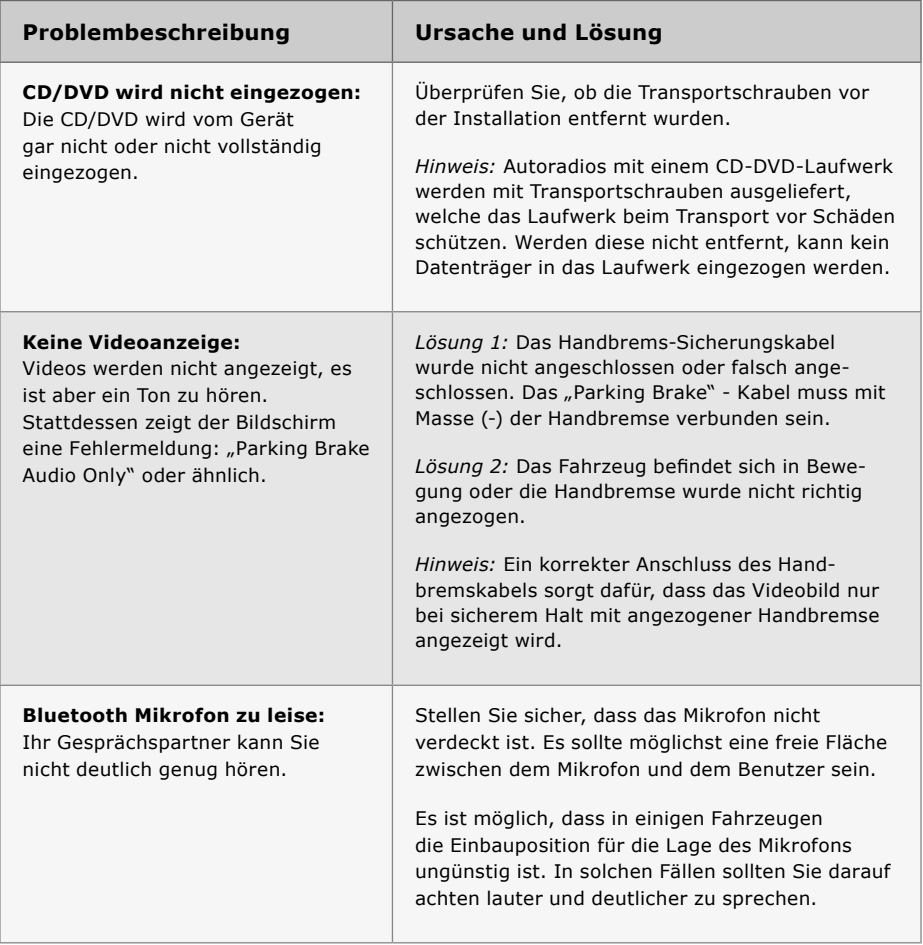

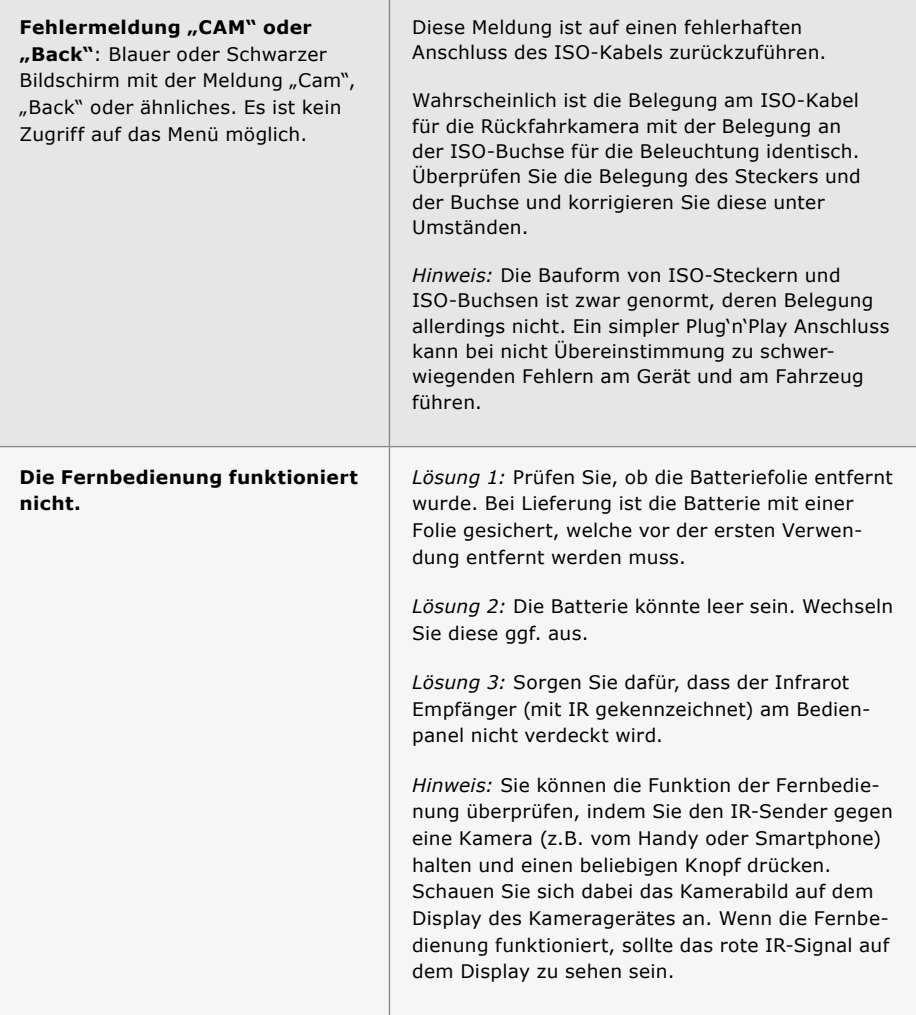

r

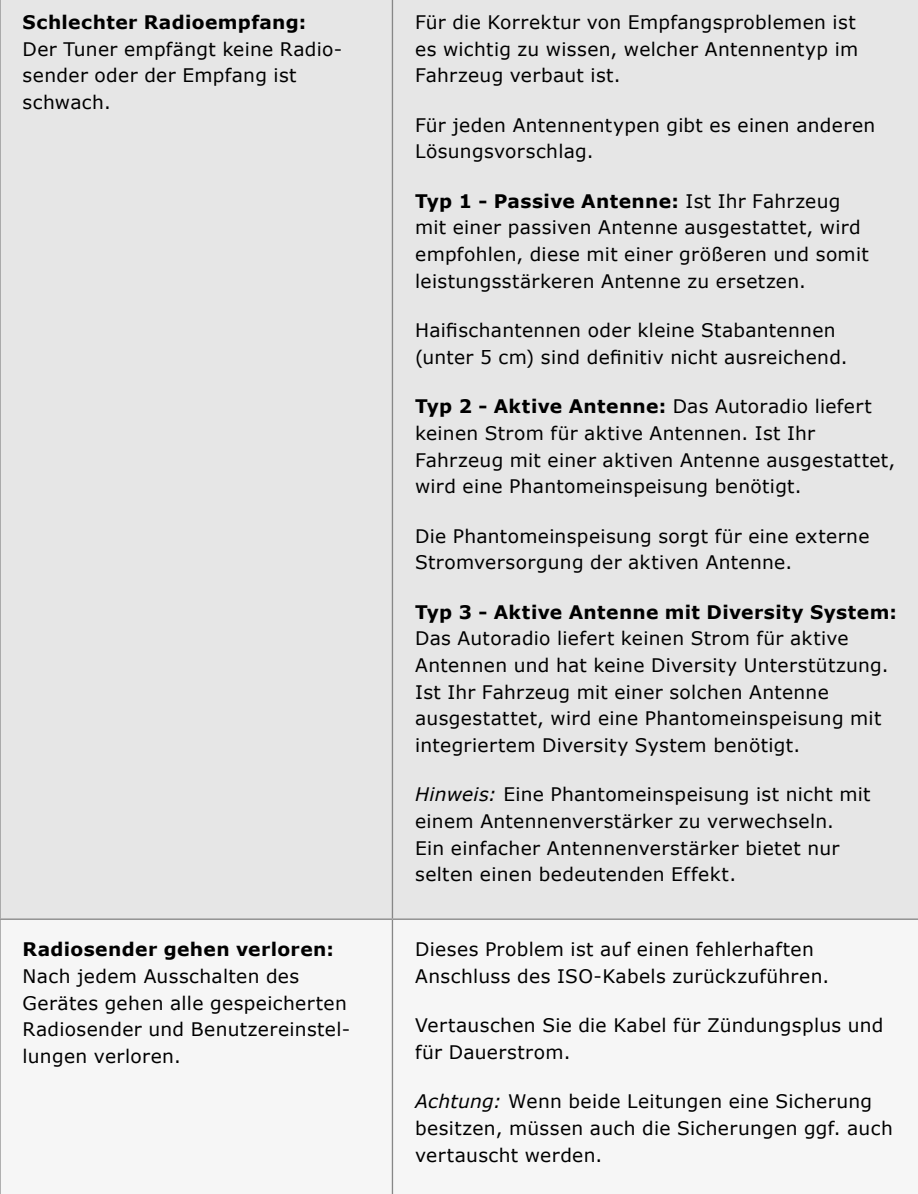

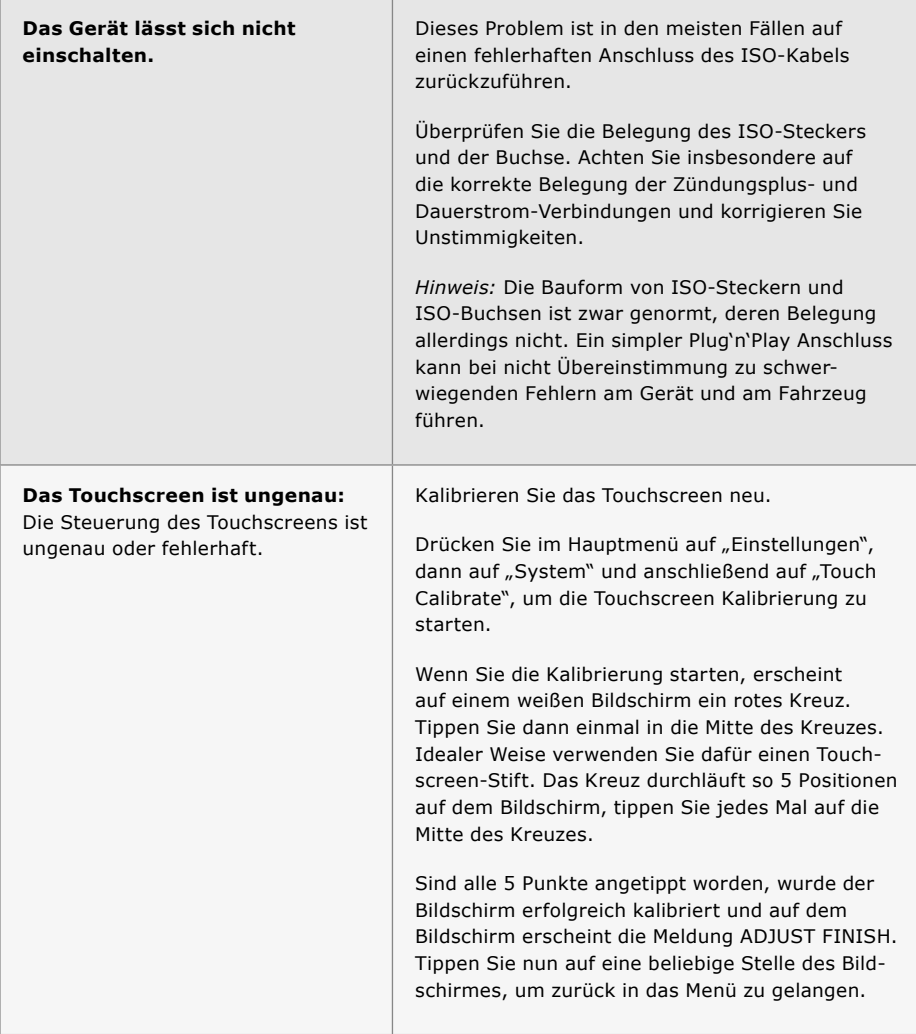

## <span id="page-59-0"></span>Entsorgungshinweise

### Alt-Geräteentsorgung

BENUTZERINFORMATION ZUR ENTSOR-GUNG VON ELEKTRISCHEN UND ELEKTRONISCHEN GERÄTEN (PRIVATE HAUSHALTE)

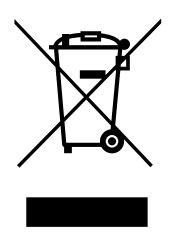

Dieses Symbol auf Produkten und/oder begleitenden Dokumenten bedeutet, dass elektrische und elektronische Produkte am Ende ihrer Lebensdauer vom Hausmüll getrennt entsorgt werden müssen.

Bringen Sie bitte diese Produkte für die Behandlung, Rohstoffrückgewinnung und das Recycling zu den eingerichteten kommunalen Sammelstellen oder Wertstoffsammelhöfen, die diese Geräte kostenlos entgegen nehmen.

Die ordnungsgemäße Entsorgung dieses Produkts dient dem Umweltschutz und verhindert mögliche schädliche Auswirkungen auf Mensch und Umwelt, die sich aus einer unsachgemäßen Handhabung der Geräte am Ende ihrer Lebensdauer ergeben könnten. Genauere Information zur nächstgelegenen Sammelstelle oder Recyclinghof erhalten Sie bei Ihrer Gemeindeverwaltung.

#### Batterieentsorgung

Im Rahmen der Batterieverordnung weisen wir Sie darauf hin, dass Sie verpflichtet sind, Batterien und Akkus in den Sondermüll, z. B. an kommunale Sammelstellen, zu entsorgen.

Schadstoffe enthaltende Batterien und Akkus sind mit einer durchgestrichenen Mülltonne sowie dem entsprechenden chemischen Symbol (Hg = Quecksilber, Pb = Blei, Cd = Cadmium) gekennzeichnet.

Bei uns erworbene Batterien und Akkus können Sie unentgeltlich bei uns entsorgen lassen.

### **XOMAX Vertrieb weltweit**

XOMAX Autoradio online kaufen: https://www.carmediashop.de

## **XOMAX im Web**

XOMAX Herstellerinformationen: http://www.xomax.de